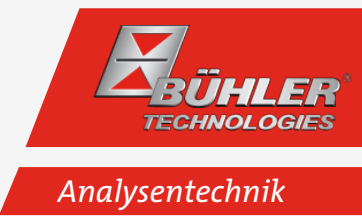

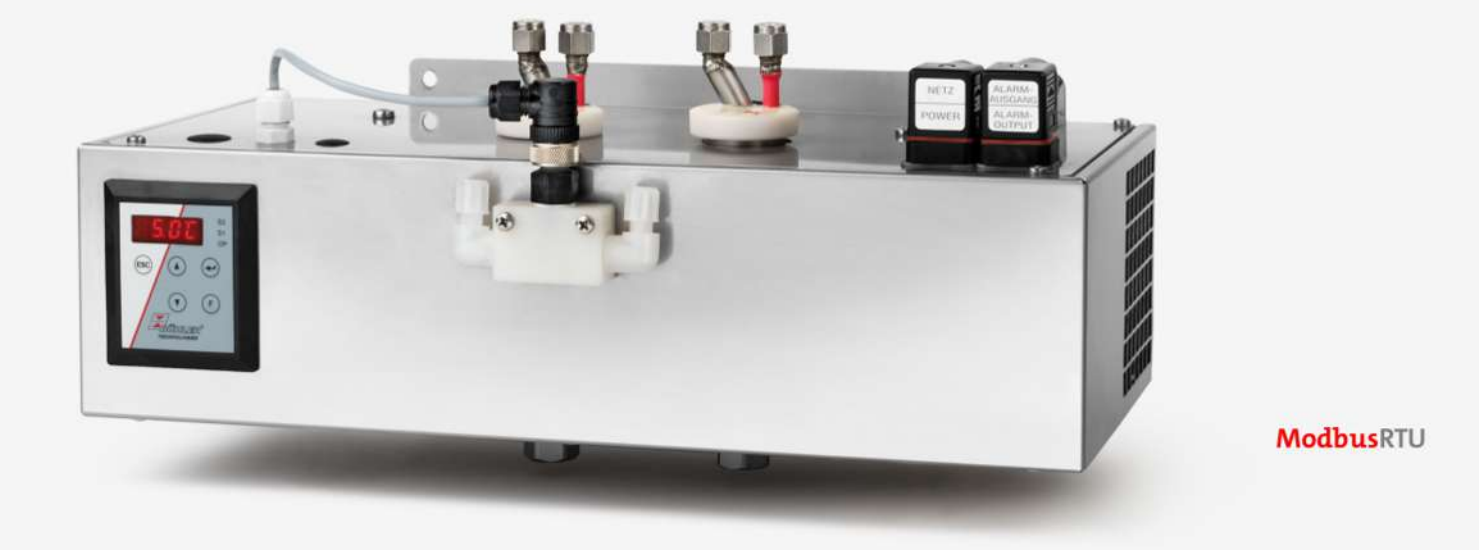

Peltier Messgaskühler

# Baureihe TC-Double

# Betriebs- und Installationsanleitung

Originalbetriebsanleitung

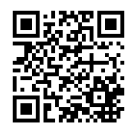

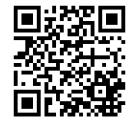

Bühler Technologies GmbH, Harkortstr. 29, D-40880 Ratingen Tel. +49 (0) 21 02 / 49 89-0, Fax: +49 (0) 21 02 / 49 89-20 Internet: www.buehler-technologies.com E-Mail: analyse@buehler-technologies.com

Lesen Sie die Bedienungsanleitung vor dem Gebrauch des Gerätes gründlich durch. Beachten Sie insbesondere die Warn- und Sicherheitshinweise. Andernfalls könnten Gesundheits- oder Sachschäden auftreten. Bühler Technologies GmbH haftet nicht bei eigenmächtigen Änderungen des Gerätes oder für unsachgemäßen Gebrauch.

Alle Rechte vorbehalten. Bühler Technologies GmbH 2024

Dokumentinformationen Dokument-Nr......................................................... BD440021 Version.........................................................................03/2024

# Inhaltsverzeichnis

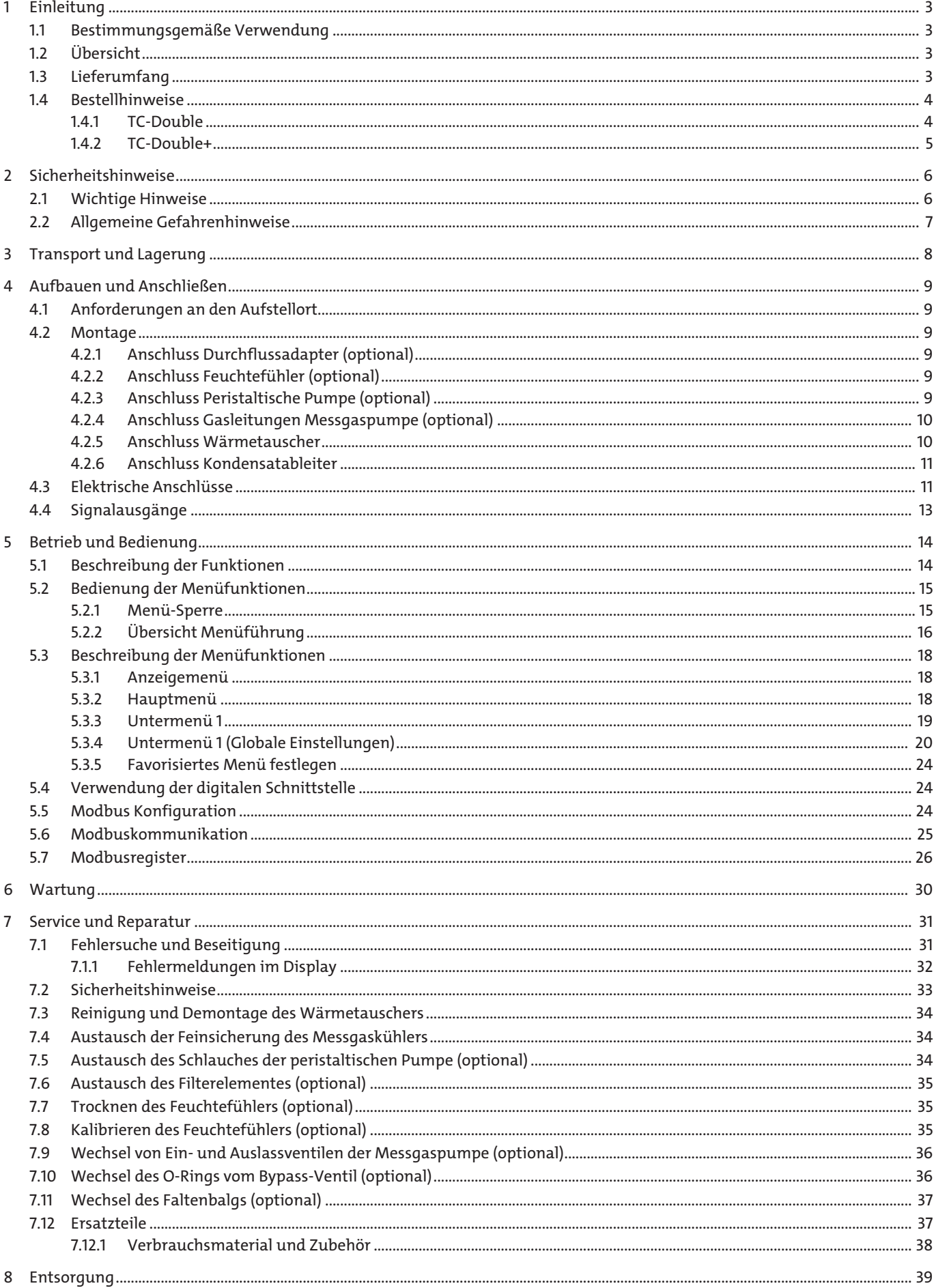

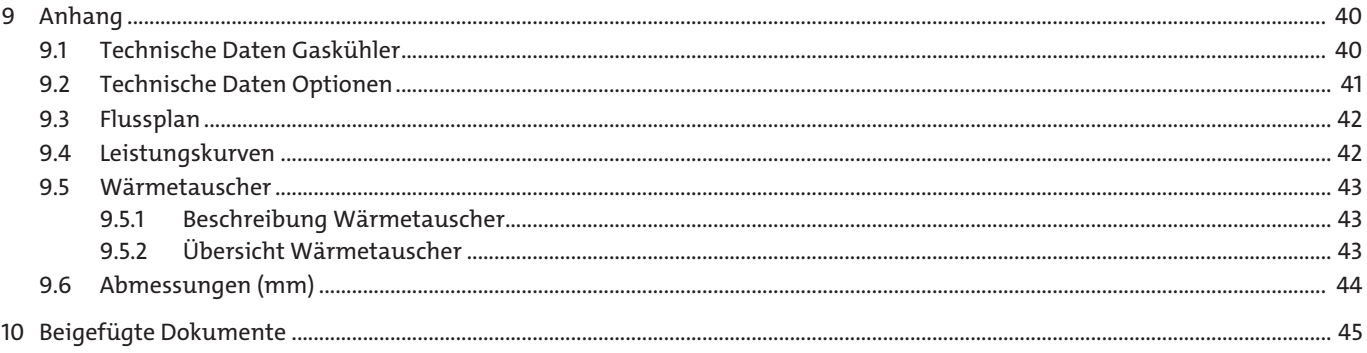

# <span id="page-4-0"></span>**1 Einleitung**

### <span id="page-4-1"></span>**1.1 Bestimmungsgemäße Verwendung**

Das Gerät ist zum industriellen Einsatz in Gasanalysensystemen bestimmt. Es stellt eine wesentliche Komponente zur Aufbereitung des Messgases dar, um das Analysengerät vor Restfeuchtigkeit im Messgas zu schützen.

Beachten Sie die Angaben hinsichtlich des spezifischen Verwendungszwecks, vorhandener Werkstoffkombinationen sowie Druck- und Temperaturgrenzen.

### <span id="page-4-2"></span>**1.2 Übersicht**

Die Baureihe TC-Double wurde speziell für hohe Kühlleistungen, hohe Umgebungstemperaturen und zur Kühlung in zwei Durchläufen zur Minimierung der Auswascheffekte konzipiert. Beim TC-Double+ können beide Kühlblocktemperaturen unabhängig voneinander eingestellt werden.

Eine weitere Anwendung dieses Kühlers ergibt sich in der Variante einer eingebauten passiven Vorkühlung, d.h. die erste Kühlstufe wird nicht elektronisch gesteuert.

Die Peltierkühler werden entsprechend der Kühlleistung bzw. der Betriebstemperatur unterschieden. Diese Unterteilung findet sich in der Typenbezeichnung wieder. Die genaue Artikelnummer des von Ihnen definierten Typs ermittelt sich aus dem Typenschlüssel in der Rubrik Bestellhinweise.

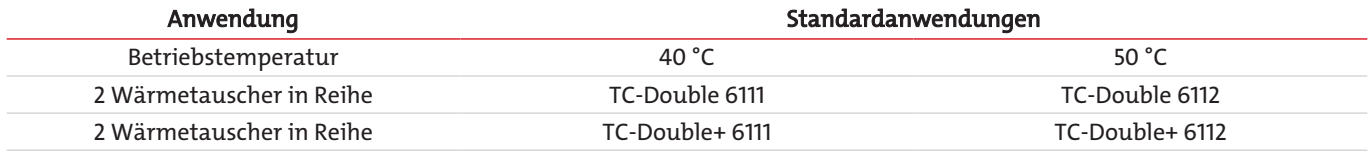

Optional sind weitere Komponenten integrierbar, die in jedem Aufbereitungssystem vorhanden sein sollten:

- Peristaltische Pumpe zur Kondensatableitung,
- Filter,
- Feuchtefühler,
- Messgaspumpe.
- Zusätzlich sind verschiedene Signalausgänge wählbar:
- Statusausgang,
- Analogausgang, 4…20 mA, inkl. Statusausgang,
- Digitalausgang Modbus RTU, inkl. Statusausgang.

Der Kühler mit seinen Optionen ist somit vielfältig konfigurierbar. Hier ist der Ansatz, durch vormontierte und verschlauchte Komponenten die Erstellung eines Komplettsystems auf kostengünstige Weise zu vereinfachen. Weiterhin wurde auf eine einfache Zugänglichkeit zu Verschleiß- und Verbrauchskomponenten geachtet.

### <span id="page-4-3"></span>**1.3 Lieferumfang**

- Kühler
- Produktdokumentation
- Anschluss- bzw. Anbauzubehör (optional)

### <span id="page-5-0"></span>**1.4 Bestellhinweise**

### <span id="page-5-1"></span>**1.4.1 TC-Double**

Die Artikelnummer kodiert die Konfiguration Ihres Gerätes. Benutzen Sie dazu folgenden Typenschlüssel:

```
44966111x0x11x1x1x1x1x1x1x000000Produktmerkmal
```
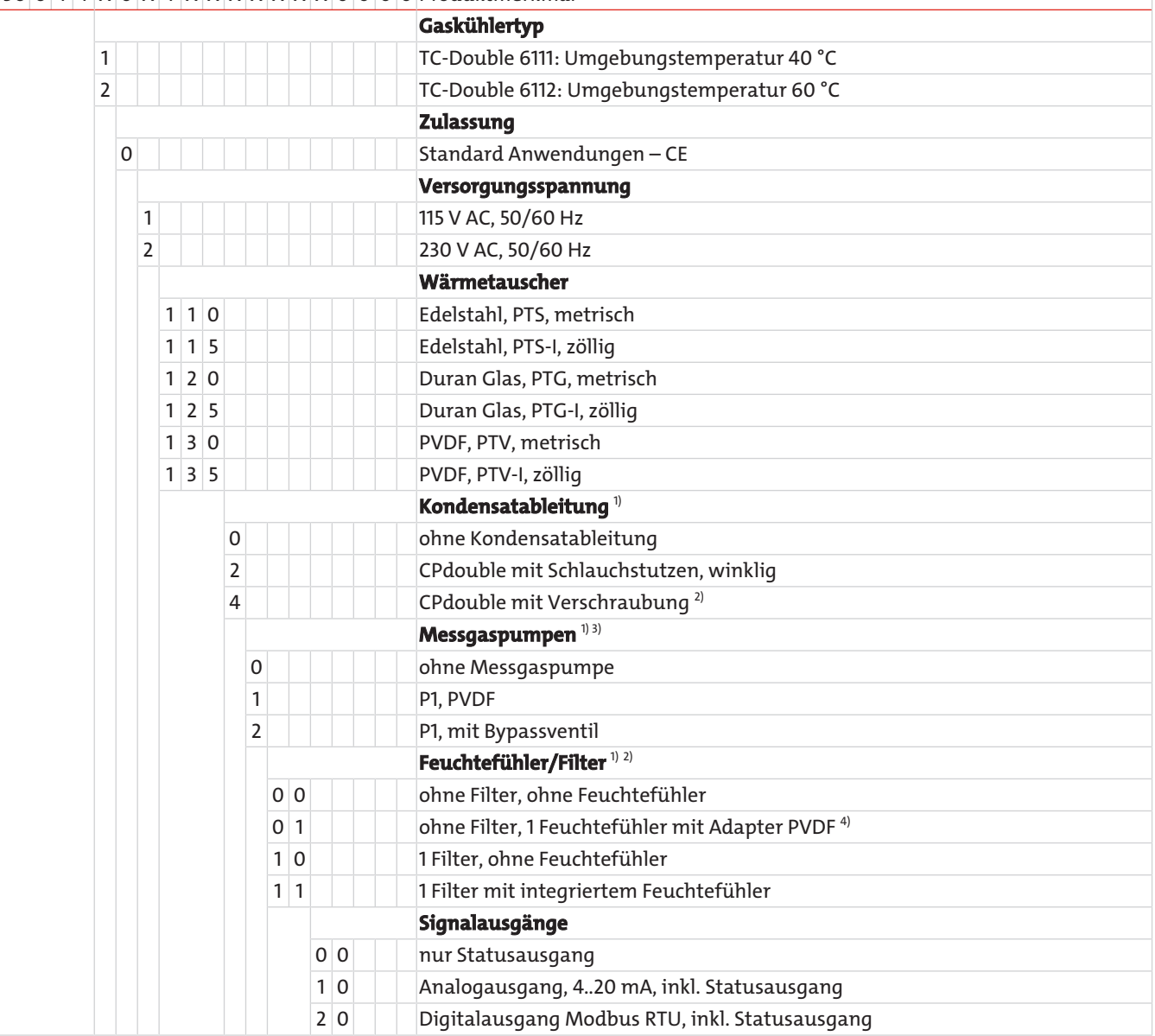

<sup>1)</sup> Wenn Option ausgewählt, ist die maximale Umgebungstemperatur auf 50 °C begrenzt.

<sup>2)</sup> Anschluss metrisch bzw. zöllig entsprechend Wärmetauscher.

<sup>3)</sup> Verschlauchung werkseitig für Saugbetrieb.

4) Auch in Edelstahl erhältlich.

### <span id="page-6-0"></span>**1.4.2 TC-Double+**

Die Artikelnummer kodiert die Konfiguration Ihres Gerätes. Benutzen Sie dazu folgenden Typenschlüssel:

 $4496|6|1|1|x|0|x|1|x|x|x|x|x|0|0|0|0|$ Produktmerkmal

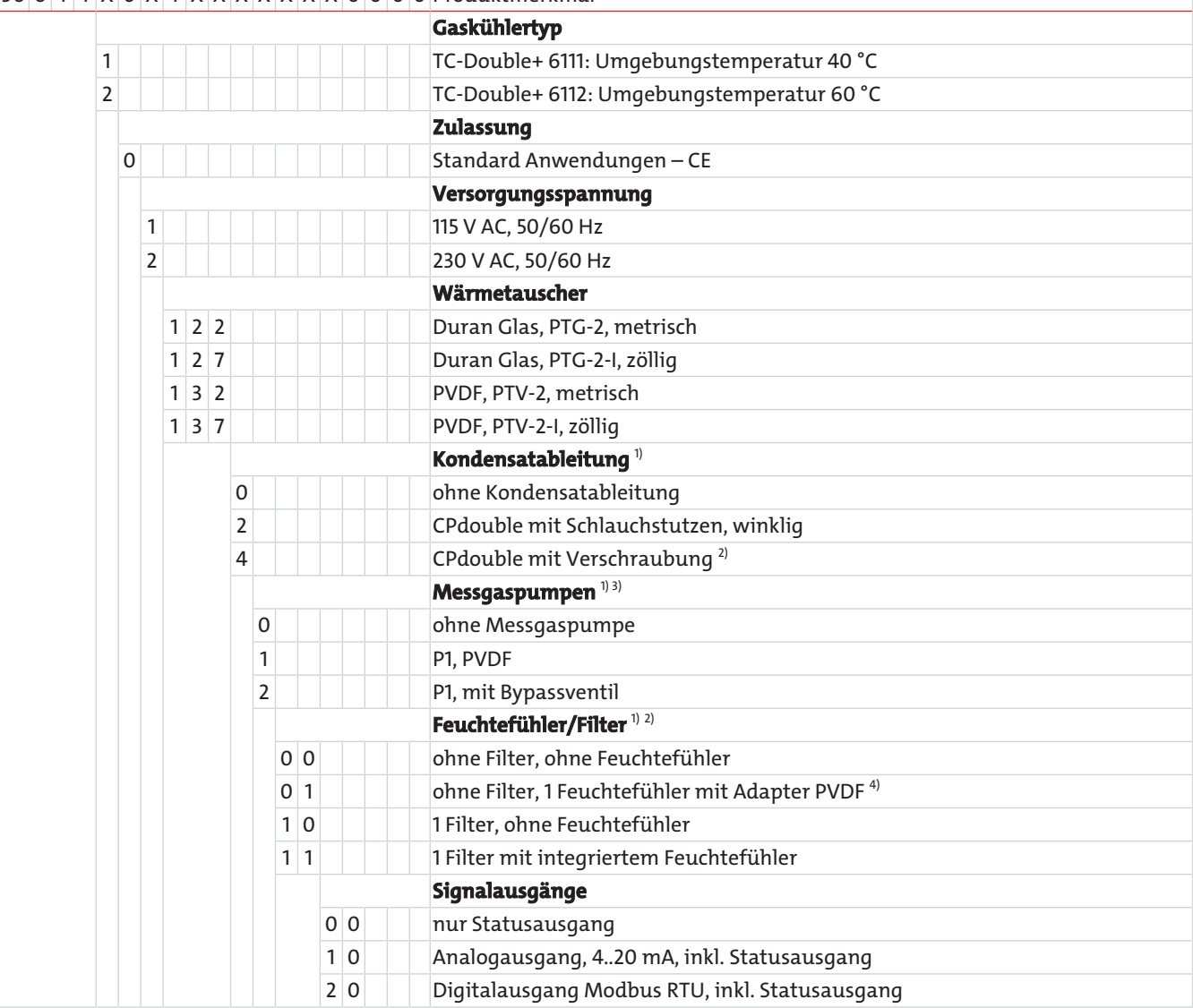

<sup>1)</sup> Wenn Option ausgewählt, ist die maximale Umgebungstemperatur auf 50 °C begrenzt.

<sup>2)</sup> Anschluss metrisch bzw. zöllig entsprechend Wärmetauscher.

<sup>3)</sup> Verschlauchung werkseitig für Saugbetrieb.

4) Auch in Edelstahl erhältlich.

### <span id="page-7-0"></span>**2 Sicherheitshinweise**

### <span id="page-7-1"></span>**2.1 Wichtige Hinweise**

Der Einsatz des Gerätes ist nur zulässig, wenn:

- das Produkt unter den in der Bedienungs- und Installationsanleitung beschriebenen Bedingungen, dem Einsatz gemäß Typenschild und für Anwendungen, für die es vorgesehen ist, verwendet wird. Bei eigenmächtigen Änderungen des Gerätes ist die Haftung durch die Bühler Technologies GmbH ausgeschlossen,
- die Angaben und Kennzeichnungen auf den Typenschildern beachtet werden,
- die im Datenblatt und der Anleitung angegebenen Grenzwerte eingehalten werden,
- Überwachungs-/Schutzvorrichtungen korrekt angeschlossen sind,
- die Service- und Reparaturarbeiten, die nicht in dieser Anleitung beschrieben sind, von Bühler Technologies GmbH durchgeführt werden,
- Originalersatzteile verwendet werden.

Diese Bedienungsanleitung ist Teil des Betriebsmittels. Der Hersteller behält sich das Recht vor, die Leistungs-, die Spezifikations- oder die Auslegungsdaten ohne Vorankündigung zu ändern. Bewahren Sie die Anleitung für den späteren Gebrauch auf.

#### **Signalwörter für Warnhinweise**

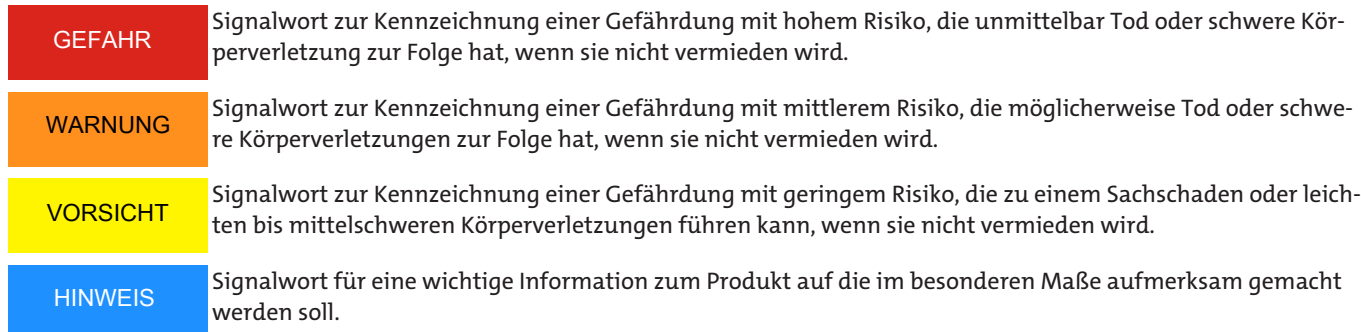

#### **Warnzeichen**

In dieser Anleitung werden folgende Warnzeichen verwendet:

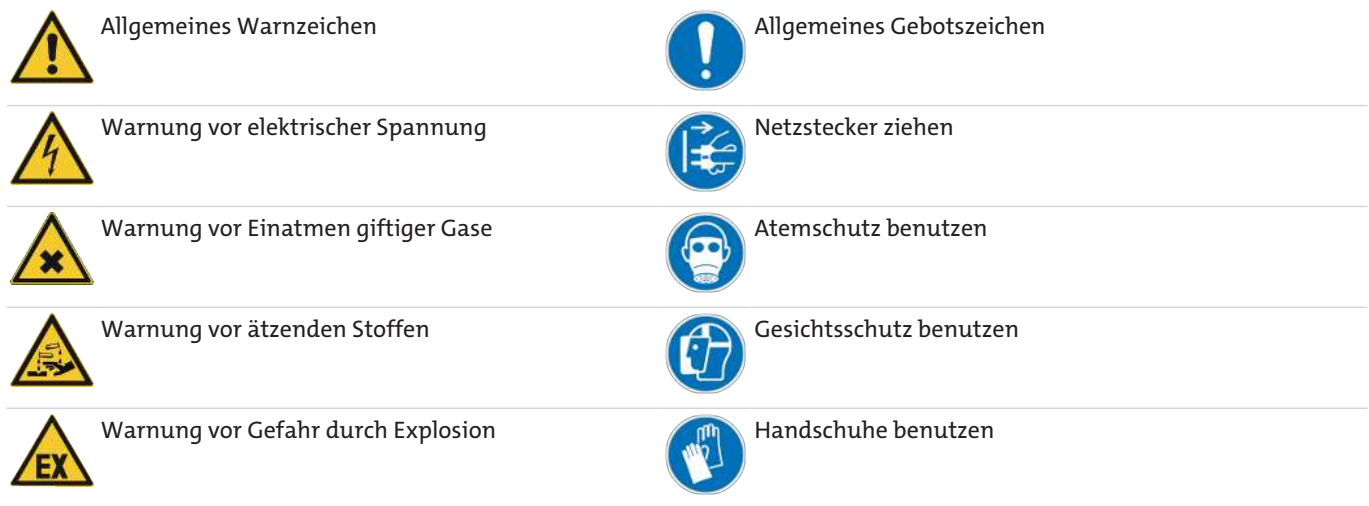

### <span id="page-8-0"></span>**2.2 Allgemeine Gefahrenhinweise**

Das Gerät darf nur von Fachpersonal installiert werden, das mit den Sicherheitsanforderungen und den Risiken vertraut ist.

Beachten Sie unbedingt die für den Einbauort relevanten Sicherheitsvorschriften und allgemein gültigen Regeln der Technik. Beugen Sie Störungen vor und vermeiden Sie dadurch Personen- und Sachschäden.

#### **Der Betreiber der Anlage muss sicherstellen, dass:**

- Sicherheitshinweise und Betriebsanleitungen verfügbar sind und eingehalten werden,
- die jeweiligen nationalen Unfallverhütungsvorschriften beachtet werden,
- die zulässigen Daten und Einsatzbedingungen eingehalten werden,
- Schutzeinrichtungen verwendet werden und vorgeschriebene Wartungsarbeiten durchgeführt werden,
- bei der Entsorgung die gesetzlichen Regelungen beachtet werden,
- gültige nationale Installationsvorschriften eingehalten werden.
- das Gerät vor mechanischen Einwirkungen geschützt ist.

#### **Wartung, Reparatur**

Bei Wartungs- und Reparaturarbeiten ist folgendes zu beachten:

- Reparaturen an den Betriebsmitteln dürfen nur von Bühler autorisiertem Personal ausgeführt werden.
- Nur Umbau-, Wartungs- oder Montagearbeiten ausführen, die in dieser Bedienungs- und Installationsanleitung beschrieben sind.
- Nur Original-Ersatzteile verwenden.
- Keine beschädigten oder defekten Ersatzteile einbauen. Führen Sie vor dem Einbau ggfs. eine optische Überprüfung durch, um offensichtliche Beschädigungen an Ersatzteilen zu erkennen.

Bei Durchführung von Wartungsarbeiten jeglicher Art müssen die relevanten Sicherheits- und Betriebsbestimmungen des Anwenderlandes beachtet werden.

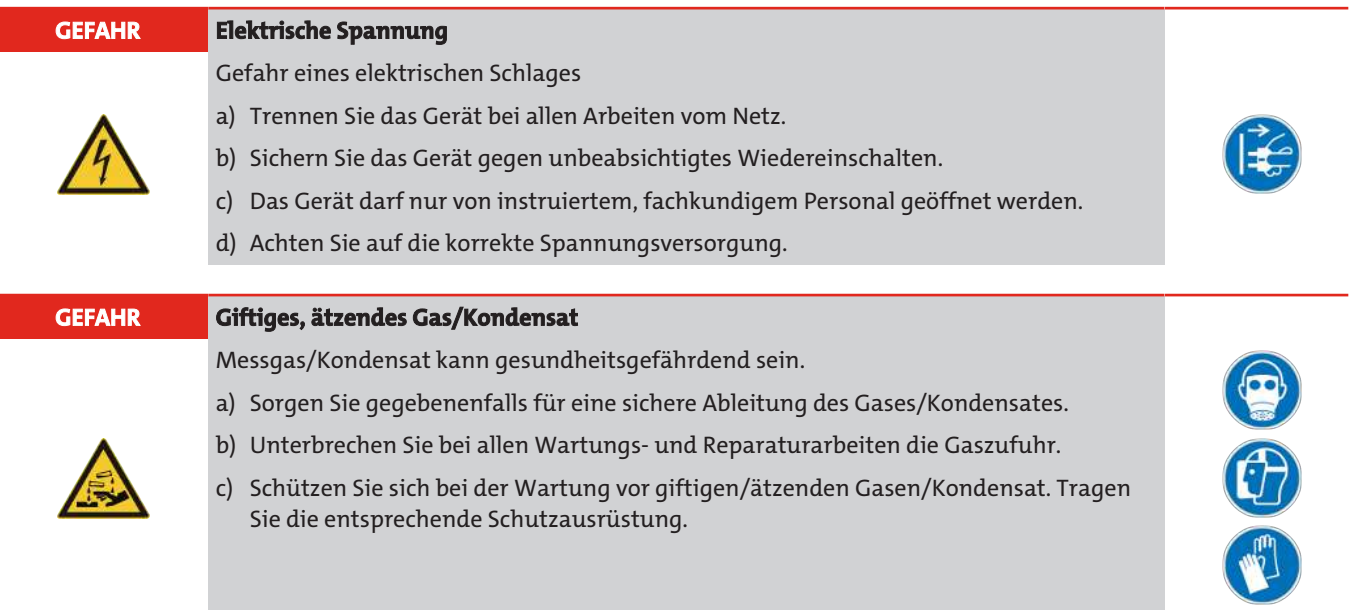

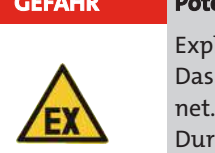

#### **GEFAHR Potentiell explosive Atmosphäre**

plosionsgefahr bei Verwendung in explosionsgefährdeten Bereichen s Betriebsmittel ist **nicht** für den Einsatz in explosionsgefährdeten Bereichen geeigrch das Gerät dürfen keine zündfähigen oder explosiven Gasgemische geleitet werden.

# <span id="page-9-0"></span>**3 Transport und Lagerung**

Die Produkte sollten nur in der Originalverpackung oder einem geeigneten Ersatz transportiert werden.

Bei Nichtbenutzung sind die Betriebsmittel gegen Feuchtigkeit und Wärme zu schützen. Sie müssen in einem überdachten, trockenen und staubfreien Raum bei einer Temperatur von -20 °C bis 60 °C (-4 °F bis 140 °F) aufbewahrt werden.

## <span id="page-10-0"></span>**4 Aufbauen und Anschließen**

### <span id="page-10-1"></span>**4.1 Anforderungen an den Aufstellort**

Das Gerät ist für den Einsatz in geschlossenen Räumen zur Wandmontage vorgesehen. Beim Einsatz im Freien ist ein ausreichender Wetterschutz vorzusehen.

Montieren Sie das Gerät so, dass unterhalb des Kühlers genügend Raum zur Ableitung des Kondensates vorhanden ist. Oberhalb ist etwas Platz für die Gaszuführung vorzusehen.

Es ist darauf zu achten, dass die zulässige Umgebungstemperatur eingehalten wird. Die Konvektion des Kühlers darf nicht behindert werden. An den Lüftungsöffnungen muss ausreichend Platz zum nächsten Hindernis sein. Insbesondere auf der Luftauslassseite muss die Entfernung mindestens 10 cm betragen.

Bei Montage in geschlossenen Gehäusen, z.B. Analysenschränken, ist für eine ausreichende Entlüftung zu sorgen. Reicht die Konvektion nicht aus, empfehlen wir, den Schrank mit Luft zu spülen oder einen Ventilator vorzusehen, um die Innentemperatur zu senken.

### <span id="page-10-2"></span>**4.2 Montage**

Verlegen Sie die Gaszuführung zum Kühler mit Gefälle. Die Gaseingänge sind rot markiert und zusätzlich mit "IN" gekennzeichnet.

Bei großem Kondensatanfall empfehlen wir, einen Flüssigkeitsabscheider mit automatischer Kondensatentleerung einzusetzen.

Für die Kondensatableitung stehen Glasgefäße und automatische Kondensatableiter zur Verfügung, die extern unterhalb des Gerätes zu montieren sind. Bei Verwendung von automatischen Kondensatableitern muss die Messgaspumpe vor dem Kühler montiert werden (Druckbetrieb), da sonst die Funktion der Kondensatableiter nicht mehr gewährleistet ist.

Befindet sich die Messgaspumpe am Ausgang des Kühlers (Saugbetrieb), ist der Einsatz von Kondensatsammelgefäßen aus Glas oder der Einsatz von peristaltischen Pumpen zu empfehlen.

### <span id="page-10-3"></span>**4.2.1 Anschluss Durchflussadapter (optional)**

Wird der Kühler mit der **Option Feuchtefühler ohne Filter** bestellt, ist dieser werksseitig in einem Durchflussadapter montiert.

Die Verbindung zwischen Ausgang Wärmetauscher und Eingang Durchflussadapter ist nicht pauschal verschlaucht. Der Anschluss G1/4 oder NPT 1/4" (Durchflussadapter mit NPT gekennzeichnet) für den Gasein-/-ausgang ist mittels geeigneter Verschraubung sorgfältig und fachgerecht anzuschließen. Dabei ist die Flussrichtung nicht relevant.

### <span id="page-10-4"></span>**4.2.2 Anschluss Feuchtefühler (optional)**

Wird der Kühler mit **Option Feuchtefühler** bestellt, ist dieser bereits werksseitig in einem Durchflussadapter oder bei der **Option Filter** im Filterkopf montiert und angeschlossen.

### <span id="page-10-5"></span>**4.2.3 Anschluss Peristaltische Pumpe (optional)**

Wird der Kühler mit einer angebauten peristaltischen Pumpe bestellt, so ist diese bereits installiert und verdrahtet. Mitbestellte Wärmetauscher sind eingebaut und an die peristaltische Pumpe angeschlossen.

Der Anschluss über die Verschraubung des Kondensatausgangs der Pumpe ist mittels geeignetem Schlauch sorgfältig und fachgerecht anzuschließen.

#### **HINWEIS**

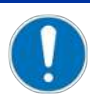

Durch den Einbau von peristaltischen **Pumpen** CPsingle / CPdouble wird der maximal zulässige **Betriebsdruck** im System eingeschränkt! Betriebsdruck ≤ 1 bar

### <span id="page-11-0"></span>**4.2.4 Anschluss Gasleitungen Messgaspumpe (optional)**

Wird der Kühler mit einer angebauten Messgaspumpe bestellt, so ist diese bereits installiert, verschlaucht und verdrahtet. Mitbestellte Anbauteile sind eingebaut und an die Messgaspumpe angeschlossen.

Vermeiden Sie Mischinstallationen, d.h. Rohrleitungen aus Metall an Kunststoffkörpern. Sollte dies für vereinzelte Anwendungen unvermeidlich sein, schrauben Sie die Metallverschraubungen vorsichtig und keinesfalls unter Gewaltanwendung in den Pumpenkörper ein.

Verlegen Sie die Rohrleitungen so, dass die Leitung am Ein- und Ausgang über eine genügende Strecke elastisch bleibt.

Die Pumpen sind am Befestigungsring mit **IN** für Inlet (Eingang) und **OUT** für Outlet (Ausgang) gekennzeichnet. Achten Sie darauf, dass die Anschlüsse an den Gasleitungen dicht sind.

### <span id="page-11-1"></span>**4.2.5 Anschluss Wärmetauscher**

Zur Minimierung des Gas-Auswascheffektes im Kühler müssen die beiden (baugleichen) Wärmetauscher in Reihe hintereinander betrieben werden. Hierbei sollte wie folgt vorgegangen werden:

- 1. Gaseingangsleitung an rot markiertem Gaseintritt des Wärmetauschers Nr. 2 (Vorkühlung).
- 2. Verbindungsleitung zwischen Gasausaustritt des Wärmetauschers Nr. 2 und dem rot markierten Gaseintritt von Wärmetauscher Nr. 1 (Nachkühlung).
- 3. Montage der finalen Gasausgangsleitung am Gasaustritt des Wärmetauscher Nr. 1.

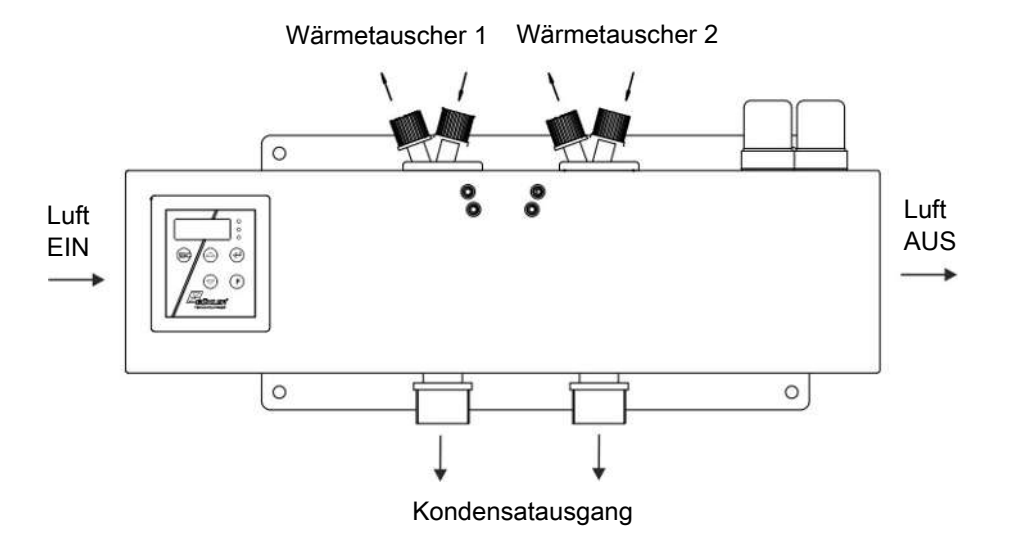

#### **Flussplan:**

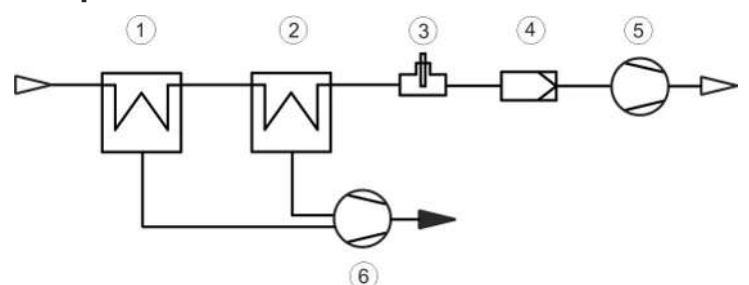

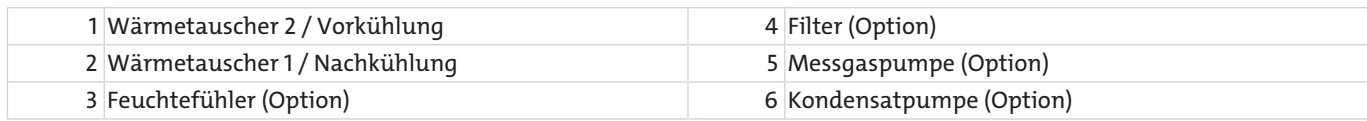

Die Gaseingänge sind rot markiert.

Bei Wärmetauschern aus Glas ist bei dem Anschluss der Gasleitungen auf die richtige Lage der Dichtung zu achten (siehe Abbildung). Die Dichtung besteht aus einem Silikonring mit einer Stulpe aus PTFE. Die PTFE Seite muss zum Glasgewinde zeigen.

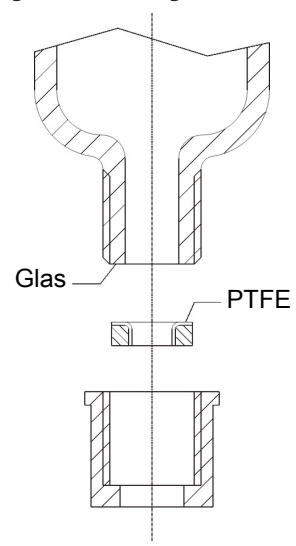

Bei Wärmetauschern aus Edelstahl ist bei der Auswahl der Verschraubungen auf die dafür geeignete Schlüsselweite zu achten. Anschlüsse Gas PTS/PTS-I: SW 14 bzw. 9/16" Kondensatablass PTS/PTS-I: SW 22

### <span id="page-12-0"></span>**4.2.6 Anschluss Kondensatableiter**

Je nach Werkstoff ist eine Verbindungsleitung aus Verschraubung und Rohr oder Schlauch zwischen Wärmetauscher und Kondensatableiter herzustellen. Bei Edelstahl kann der Kondensatableiter direkt am Verbindungsrohr aufgehängt werden, bei Schlauchleitungen ist der Kondensatableiter mittels einer Schelle separat zu befestigen.

Der Kondensatableiter kann direkt am Wärmetauscher befestigt werden.

<span id="page-12-1"></span>Kondensatleitungen sind grundsätzlich mit Gefälle und Mindestnennweite DN 6/8 (1/4") zu verlegen.

### **4.3 Elektrische Anschlüsse**

Der Betreiber muss für das Gerät eine externe Trenneinrichtung installieren, die diesem Gerät erkennbar zugeordnet ist.

Diese Trenneinrichtung

- muss sich in der Nähe des Gerätes befinden,
- muss vom Benutzer leicht erreichbar sein,
- muss IEC 60947-1 und IEC 60947-3 entsprechen,
- muss alle stromführenden Leiter des Versorgungsanschlusses und des Statusausgangs trennen und
- darf nicht in die Netzzuleitung eingebaut sein.

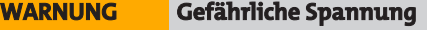

Der Anschluss darf nur von geschultem Fachpersonal vorgenommen werden.

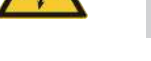

#### **VORSICHT Falsche Netzspannung**

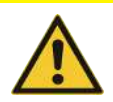

Falsche Netzspannung kann das Gerät zerstören. Bei Anschluss auf die richtige Netzspannung gemäß Typenschild achten.

#### **WARNUNG Hohe Spannung**

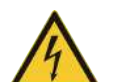

Beschädigung des Gerätes bei Durchführung der Isolationsprüfung Führen Sie **keine Prüfung der Spannungsfestigkeit mit Hochspannung** am Gesamtgerät durch!

### **Spannungsfestigkeitsprüfung**

Das Gerät ist mit umfangreichen EMV-Schutzmaßnahmen ausgerüstet. Die notwendigen Prüfungen wurden werkseitig durchgeführt (Prüfspannung je nach Zulassung 2,1 kV bzw. 2,55 kV DC).

Sofern Sie die Spannungsfestigkeit selbst nochmals prüfen wollen, können sie diese am Gesamtgerät durchführen. Prüfen sie das Gerät nur mit den vorgegebenen Werten und mit Gleichspannung. Bei einer Prüfung der Spannungsfestigkeit mit Wechselspannung werden elektronische Bauteile beschädigt. Die empfohlene Spannung beträgt hierbei 2,1 kV DC, 2 s. Ziehen sie vor der Prüfung alle Versorgungsleitungen vom Gerät ab. Die Spannung kann direkt über den Netzanschluss erfolgen.

#### **Anschluss über Stecker**

Das Gerät ist mit je einem Stecker nach EN 175301-803 für die Spannungsversorgung und den Signalausgang ausgerüstet. Diese sind bei korrektem Anschluss der Leitung verwechslungssicher angebracht. Bitte achten Sie deshalb darauf, dass die Stecker nach dem Anschluss der Leitungen wieder entsprechend zusammengebaut werden. Nachfolgend sind die Anschlussbelegungen angegeben, wobei die Nummern denen auf den Steckern entsprechen.

Die Zuleitungsquerschnitte sind der Bemessungsstromstärke anzupassen. Verwenden Sie maximal einen Leitungsquerschnitt von 1,5 mm $^2$  (AWG 16) und einen Kabeldurchmesser von 8 - 10 mm (0,31 – 0,39 inch).

Für den Anschluss des Analogausganges oder der digitalen Schnittstelle sind geschirmte Signalleitungen vorzusehen.

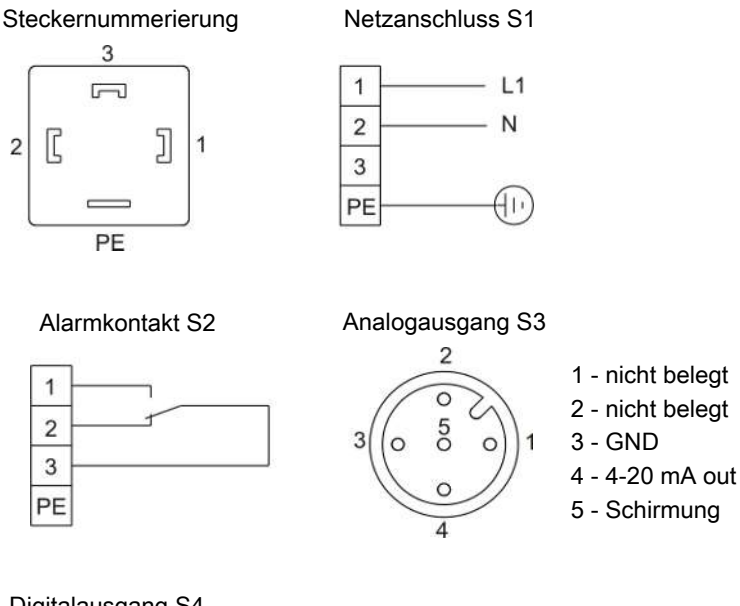

Digitalausgang S4

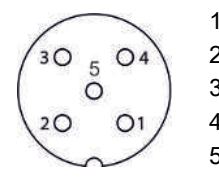

1 - nicht belegt 2 - RS485 A 3 - GND/Common 4 - RS485 B

5 - Schirmung

Die Klemmbereiche von S1 und S2 haben einen Durchmesser von 8 - 10 mm (0,31 – 0,39 inch).

### <span id="page-14-0"></span>**4.4 Signalausgänge**

Das Gerät verfügt über verschiedene Statussignale. Die maximale Schaltleistung der Alarmausgänge beträgt jeweils 250 V AC/ 150 V DC, 2 A, 50 VA.

Ein Alarm wird über den Alarmkontakt/Statusausgang (S2) dann ausgegeben, wenn die Temperatur im Block 1 außerhalb der festgelegten Grenzwerte liegt. Dabei wird nicht signalisiert, ob der Alarm wegen Übertemperatur oder Untertemperatur ausgelöst wurde.

### **Beschreibung der Signalausgänge**

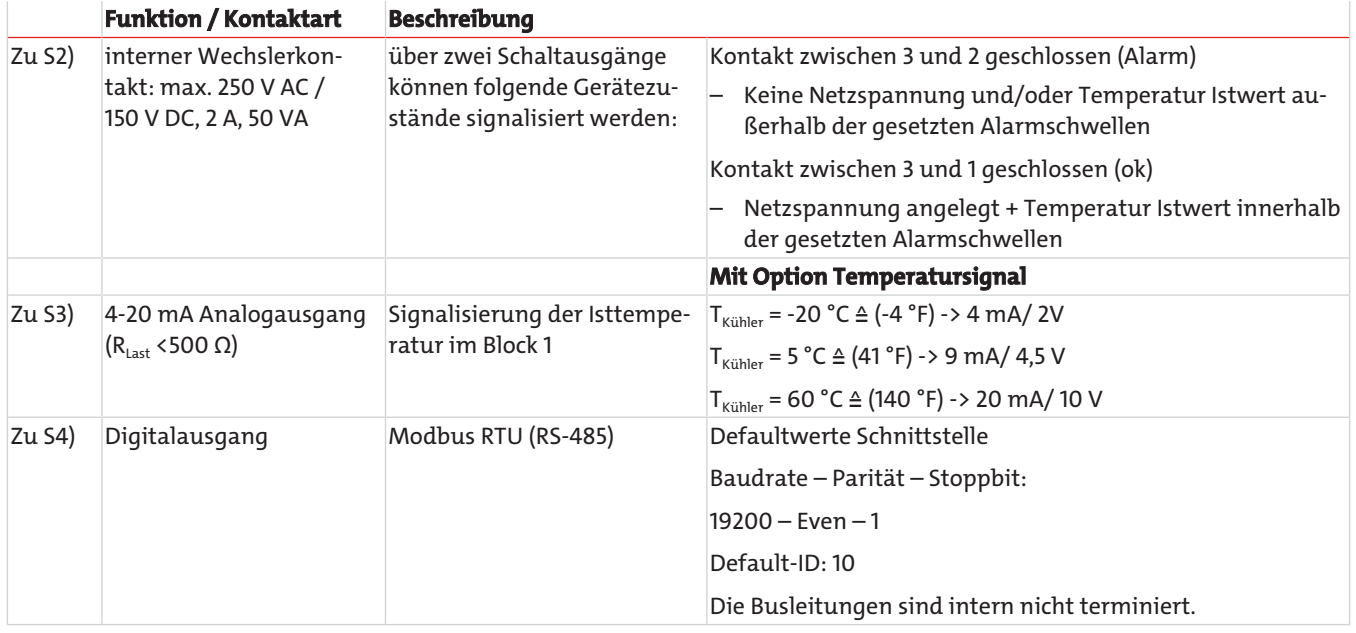

#### **Die Frontfolie des Anzeigemoduls enthält drei LEDs:**

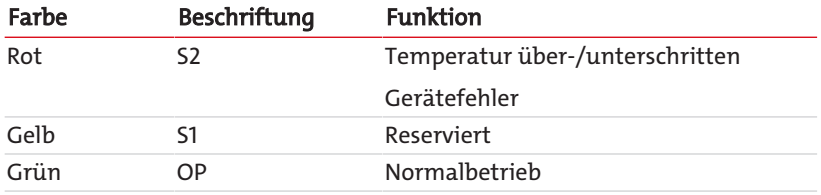

Die LEDs OP und S2 signalisieren den Gerätezustand analog zu S2.

Ist die Option "Temperatursignal" integriert, steht das Signal für die Isttemperatur am Analogausgang des Kühlers zur Verfügung.

Das Temperatursignal kann über den Einbaustecker (S3) mit dem Anschluss M12x1 abgenommen werden. Dieser Stecker befindet sich neben den Anschlüssen für die Feuchtefühler auf der Oberseite des Kühlers.

Die dauerhaft im Display angezeigte Temperatur (CH1) entspricht der Temperatur im Block 1 (Nachkühlung). Das analoge Temperatursignal entspricht ebenfalls der Temperatur im Block 1.

### <span id="page-15-0"></span>**5 Betrieb und Bedienung**

**HINWEIS**

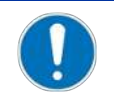

Das Gerät darf nicht außerhalb seiner Spezifikation betrieben werden!

Nach dem Einschalten des Kühlers sehen Sie die Anzeige der Blocktemperatur (Block 1). Die Anzeige blinkt, bis die Blocktemperatur den eingestellten Sollwert (± einstellbaren Alarmbereich) erreicht hat. Der Statuskontakt ist in der Stellung Alarm.

Wird der Soll-Temperaturbereich erreicht, wird die Temperatur dauerhaft angezeigt und der Statuskontakt schaltet um.

Sofern im laufenden Betrieb die Anzeige blinken sollte oder eine Fehlermeldung erscheint, betrachten Sie bitte Gliederungspunkt "Fehlersuche und Beseitigung".

<span id="page-15-1"></span>Die Leistungs- und Grenzdaten sind dem Datenblatt zu entnehmen.

### **5.1 Beschreibung der Funktionen**

Die Steuerung des Kühlers erfolgt durch einen Mikroprozessor. Durch die Werksvoreinstellung sind die unterschiedlichen Charakteristika der eingebauten Wärmetauscher bereits von der Steuerung berücksichtigt.

Das programmierbare Display stellt die Blocktemperatur entsprechend der gewählten Anzeigeeinheit (°C / °F) dar (werkseitig °C). Es können mittels der 5 Tasten menügeführt applikations-individuelle Einstellungen einfach getätigt werden. Dies betrifft zum einen den Soll-Ausgangstaupunkt, der von 2 bis 20 °C (36 to 68 °F) eingestellt werden kann (werksseitig 5 °C/41 °F).

Zum anderen können die Warnschwellen für die Unter- bzw. Übertemperatur eingestellt werden. Diese werden relativ zum eingestellten Ausgangstaupunkt τ<sub>a</sub> gesetzt.

Für die Untertemperatur steht hier ein Bereich von τ<sub>3</sub> -1 bis zu - 3 K (mindestens jedoch 1 °C/ 34 °F Kühlblock-Temperatur) zur Verfügung, für die Übertemperatur ein Bereich von τa +1 bis zu +7 K. Die Werkseinstellungen für beide Werte sind 3 K.

Ein Unter- bzw. Überschreiten des eingestellten Warnbereiches (z. B. nach dem Einschalten) wird sowohl durch Blinken der Anzeige als auch durch das Statusrelais signalisiert.

Der Statusausgang kann z.B. zum Steuern der Messgaspumpe verwendet werden, um ein Zuschalten des Gasstroms erst bei Erreichen des zulässigen Kühlbereiches zu ermöglichen bzw. die Pumpe im Falle eines Feuchtefühleralarms abzuschalten.

Das abgeschiedene Kondensat kann über angeschlossene peristaltische Pumpen oder angebaute automatische Kondensatableiter abgeführt werden.

Weiterhin können Feinfilter verwendet werden, in die wiederum optional Feuchtefühler integrierbar sind.

Die Verschmutzung des Filterelementes ist durch die Glasglocke einfach zu sehen.

Der Feuchtefühler ist einfach herauszunehmen. Dies kann notwendig sein, wenn durch einen Fehlerfall ein Kondensatdurchbruch in den Kühler gelangen sollte, den die peristaltische Pumpe oder der automatische Kondensatableiter nicht mehr abtransportieren kann.

Die TC-Double verfügt über eine weitere Kühlstufe, die zur Vorkühlung des Gases dient (Wärmetauscher 2), dessen Blocktemperatur ist abhängig von Umgebungstemperatur und Belastung. Der Sollwert der Vorkühlstufe entspricht dem von Block 1.

### <span id="page-16-0"></span>**5.2 Bedienung der Menüfunktionen**

### **Kurzerklärung des Bedienungsprinzips:**

Die Bedienung erfolgt über 5 Tasten. Sie haben folgende Funktionen:

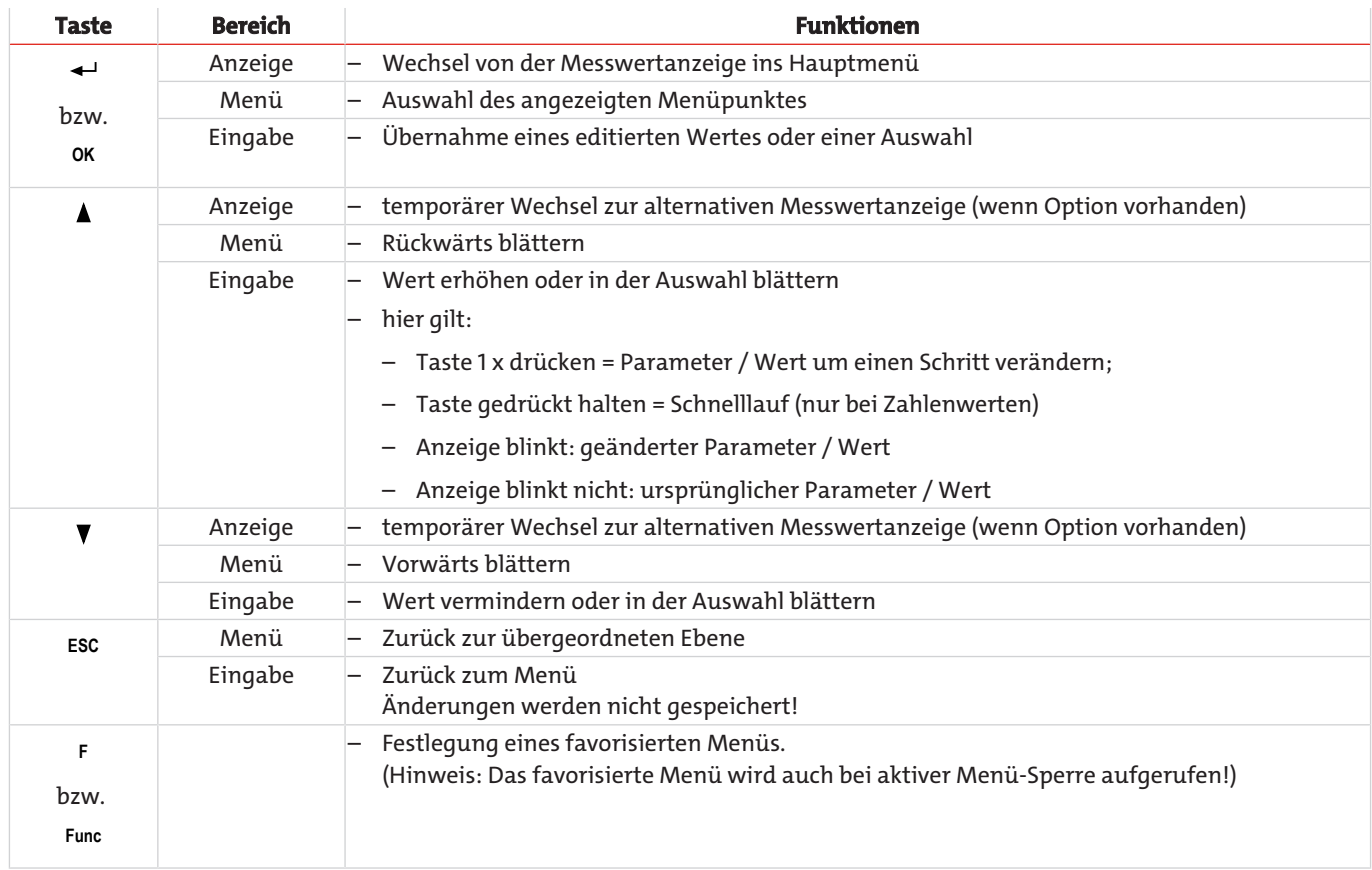

### <span id="page-16-1"></span>**5.2.1 Menü-Sperre**

Um eine unbeabsichtigte Änderung der Einstellungen des Gerätes zu verhindern, können einige Menüs gesperrt werden. Dazu ist die Festlegung eines Codes erforderlich. Wie Sie die Menü-Sperre einrichten bzw. aufheben, ist im Menü "Globale Einstellungen" (toP) unter dem Menü-Punkt toP > Loc beschrieben.

Im Auslieferungszustand ist die Menü-Sperre **nicht** aktiv und alle Menü-Punkte sind zugänglich.

Bei aktiver Menü-Sperre sind ohne Eingabe des richtigen Codes nur die folgenden Menüpunkte sichtbar:

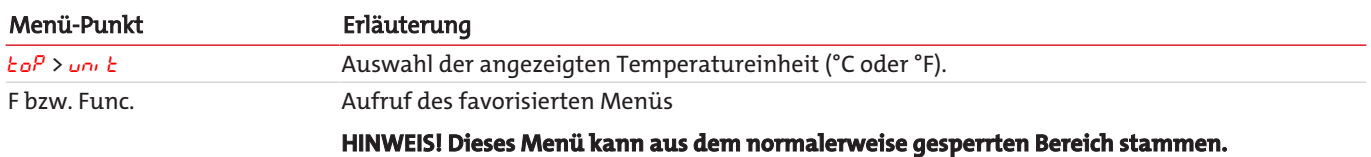

## <span id="page-17-0"></span>**5.2.2 Übersicht Menüführung**

Wenn Sie während des Normalbetriebs die Taste **OK** drücken, erscheint im Display bei aktiver Menü-Sperre die Eingabeaufforderung code. Geben Sie mit den Tasten ▲ und ▼ den richtigen Code ein und drücken Sie **OK**.

Bei falscher oder keiner Eingabe wird die Menü-Sperre nicht aufgehoben und Sie erreichen nicht alle Menüpunkte.

Falls Sie das Passwort vergessen haben, gelangen Sie jederzeit mit dem Mastercode 287 ins Menü und die Menü-Sperre wird deaktiviert.

Die Übersicht über die Menüstruktur finden Sie in der folgenden Abbildung.

Gestrichelt umrahmte Punkte werden nur angezeigt, wenn die entsprechenden Einstellungen vorgenommen wurden bzw. Status-Meldungen vorliegen.

Die Standard-Werkseinstellungen und Einstellbereiche sind in der Übersicht sowie in dem jeweiligen Menüpunkt angegeben. Die Standard-Werkseinstellungen gelten, solange nichts anderes vereinbart wurde.

Eingaben und Menüauswahl können Sie, ohne zu speichern, mit der Taste **ESC** abbrechen.

#### **Menü:**

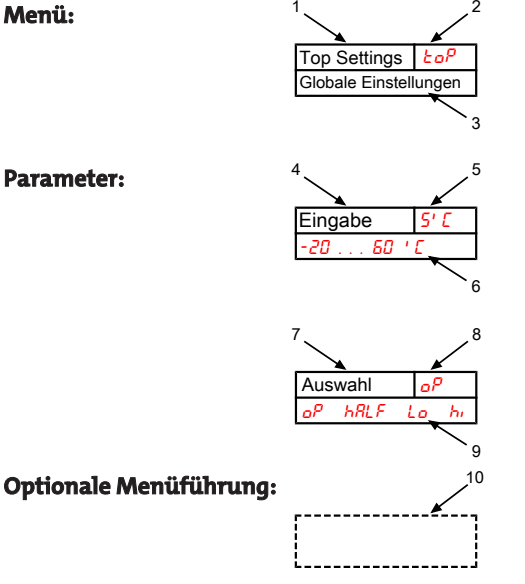

- 1. Menü-Bezeichnung
- $\overline{2}$ Anzeige
- 3. Kurze Erklärung
- 4. Eingabe eines Wertes
- 5. Werkseinstellung
- 6. Parameterbereich
- 7. Auswahl aus der Werteliste
- 8. Werkseinstellung
- 9. Parameterbereich /Auswahl
- 10. gestrichelter Kasten = Option

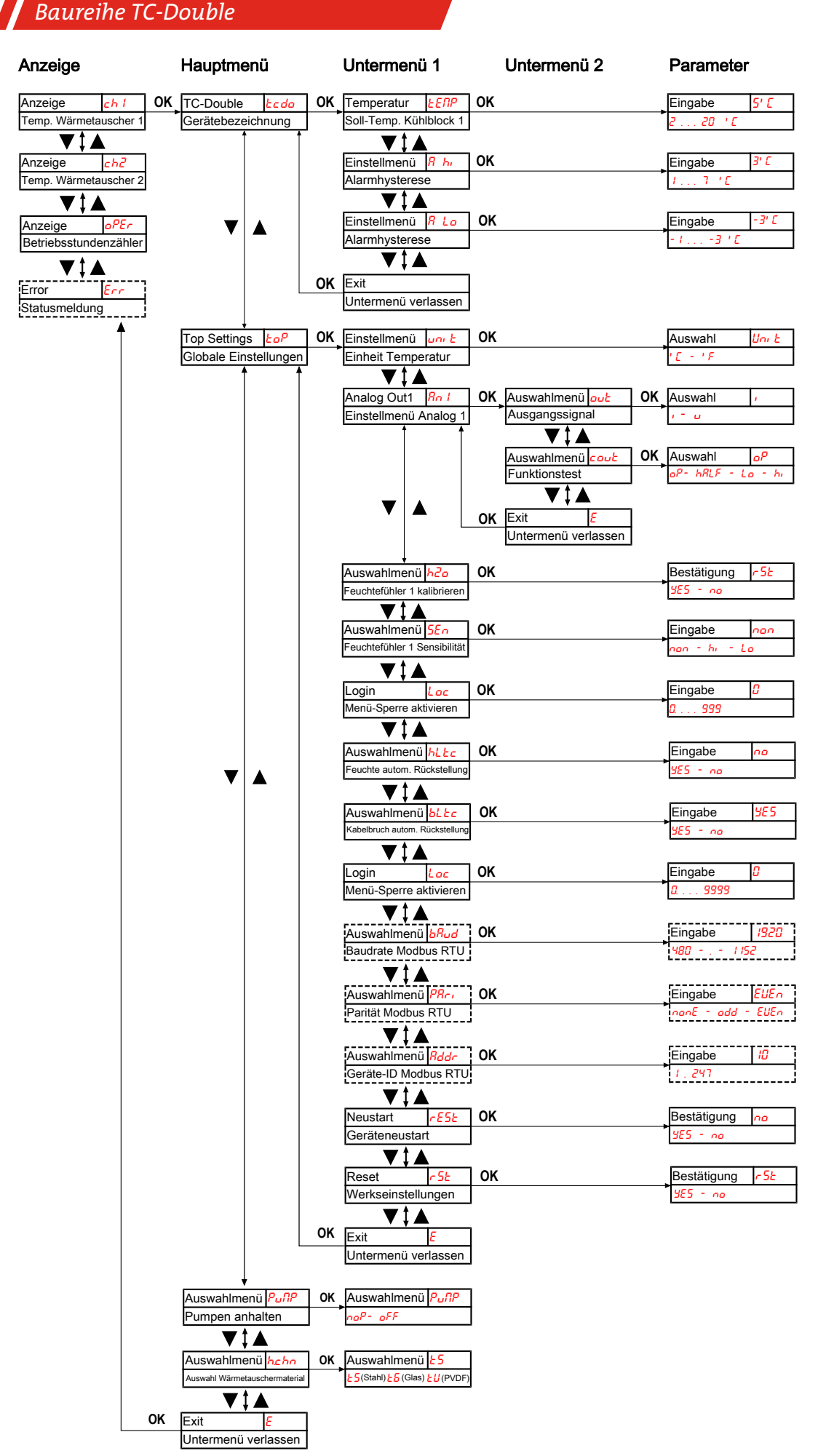

*Abb. 1: Menüübersicht TC-Double*

### <span id="page-19-0"></span>**5.3 Beschreibung der Menüfunktionen**

### <span id="page-19-1"></span>**5.3.1 Anzeigemenü**

#### **Messwertanzeige Blocktemperatur**

Anzeige  $\rightarrow$  ch<sup>1</sup>

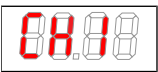

Abhängig vom Gerätezustand wird Temperatur konstant, blinkend, oder im Wechsel mit einer Statusmeldung angezeigt.

#### **Messwertanzeige Vorkühlstufe**

Anzeige → ch2

Η

Abhängig vom Gerätezustand wird die Temperatur konstant, blinkend, oder im Wechsel mit einer Statusmeldung angezeigt.

#### **Anzeige der Gerätebetriebsstunden/Gerätelaufzeit**

Anzeige → oPEr

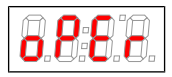

Anzeige der Betriebsstunden des Gerätes. Die Gerätelaufzeit ist nicht rücksetzbar und kann in verschiedenen Darstellungsformaten ausgegeben werden. Zum Anzeigen/Verlassen der Laufzeitanzeige muss die Taste "Enter" gedrückt werden.

- yy.mm Darstellung in Jahren und Monaten (Default)
- nth Darstellung in Monaten
- $\sqrt{2\mathcal{E}E}h$  Darstellung in Wochen
- days Darstellung in Tagen
- Ein Monat entspricht einer Dauer von 30 Tagen. Durch Drücken der Taste "F" kann zwischen den Darstellungsformen gewechselt werden. Im Display ist dann zunächst das gewählte Format als Kurztext und anschließend die Dauer ablesbar.

#### **Fehlercodeanzeige**

Anzeige  $\rightarrow$  Err

Treten nicht-betriebsbedingte Fehler/Gerätestörungen auf gibt die dargestellte Fehlernummer einen Hinweis auf mögliche Ursachen und Hilfsmaßnahmen.

### <span id="page-19-2"></span>**5.3.2 Hauptmenü**

#### **Peltierkühler TC-Double**

Anzeige → *Łc.do* 

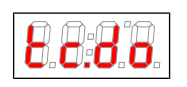

Von hier aus gelangt man zur Einstellung der Solltemperatur des Kühlers und des Toleranzbereiches (Alarmschwelle).

### **Globale Einstellung**

Anzeige → *Ło<sup>p</sup>* (ToP Settings)

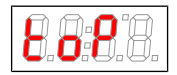

In diesem Menü werden die globalen Einstellungen für den Kühler vorgenommen.

### **Peristaltische Pumpe**

Anzeige → PuMP

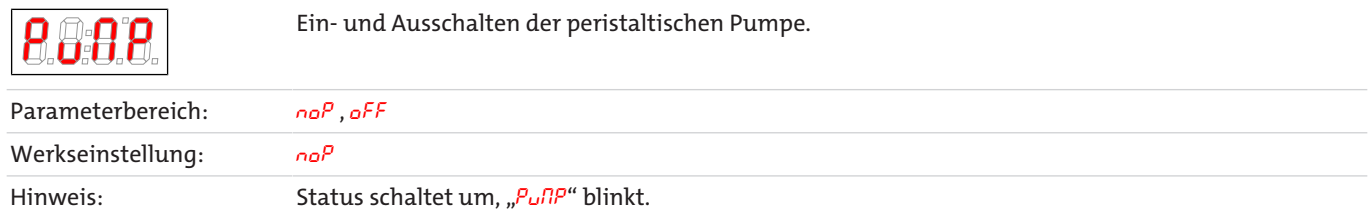

### **Auswahl Wärmetauschermaterial**

Anzeige → hchn

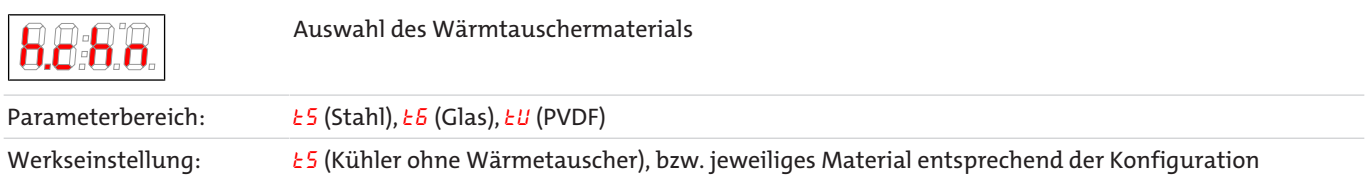

### **Exit Hauptmenü**

Anzeige  $\rightarrow$  E

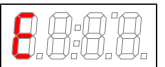

Durch Auswählen gelangt man zurück in den Anzeigemodus.

### <span id="page-20-0"></span>**5.3.3 Untermenü 1**

#### **Solltemperatur**

Anzeige → Kühler → *ŁENP* 

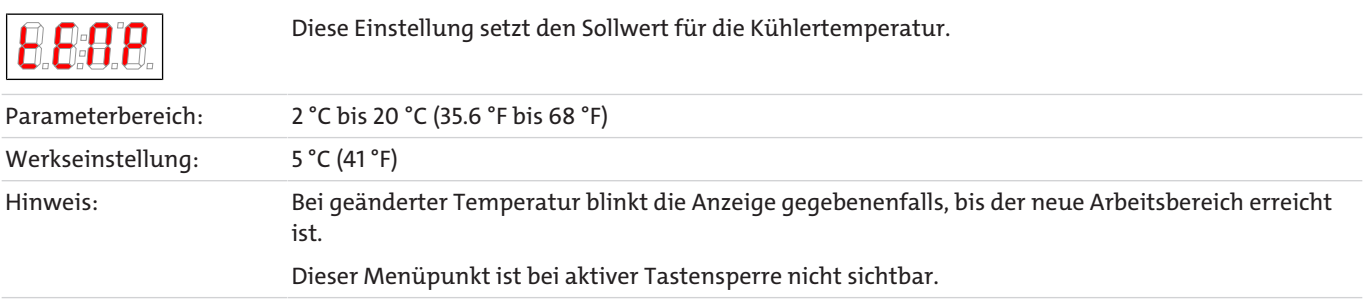

### **obere Alarmgrenze**

Anzeige  $\rightarrow$  Kühler  $\rightarrow$  *R*  $h$  (Alarm high)

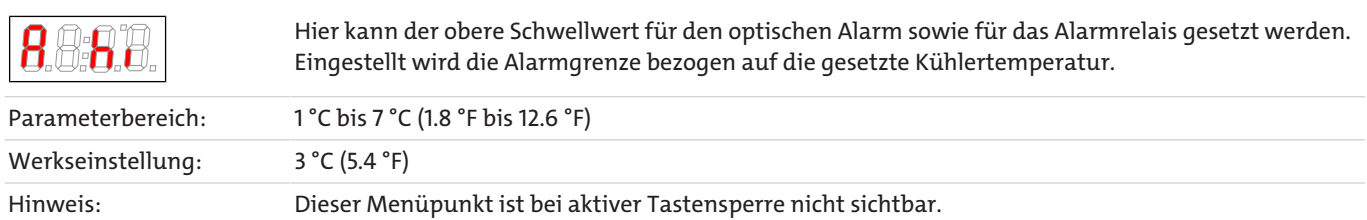

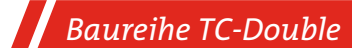

### **untere Alarmgrenze**

Anzeige  $\rightarrow$  Kühler  $\rightarrow$   $R$  *Lo* (Alarm low)

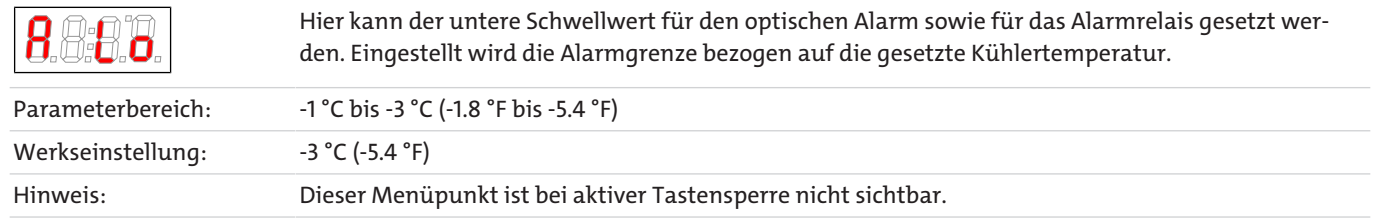

#### **Exit Untermenü 1**

8

**A**R

Anzeige → Untermenü → E

Durch Auswählen gelangt man zurück ins Hauptmenü.

## <span id="page-21-0"></span>**5.3.4 Untermenü 1 (Globale Einstellungen)**

#### **Einheit Temperatur**

Anzeige → toP → unit

8888

Hier kann die Einheit der Temperaturanzeige ausgewählt werden.

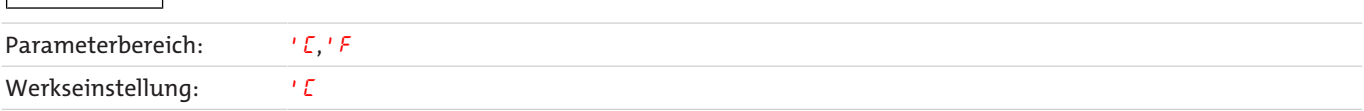

#### **Analogausgang**

Anzeige → toP → Ro I

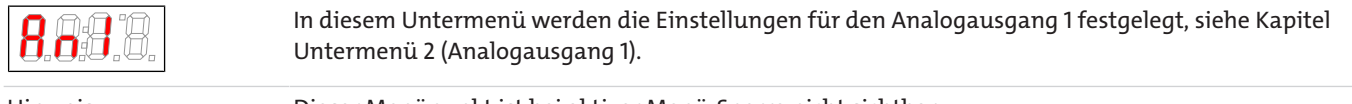

Hinweis: Dieser Menüpunkt ist bei aktiver Menü-Sperre nicht sichtbar.

#### **Feuchtefühler kalibrieren**

Anzeige → toP → h2o

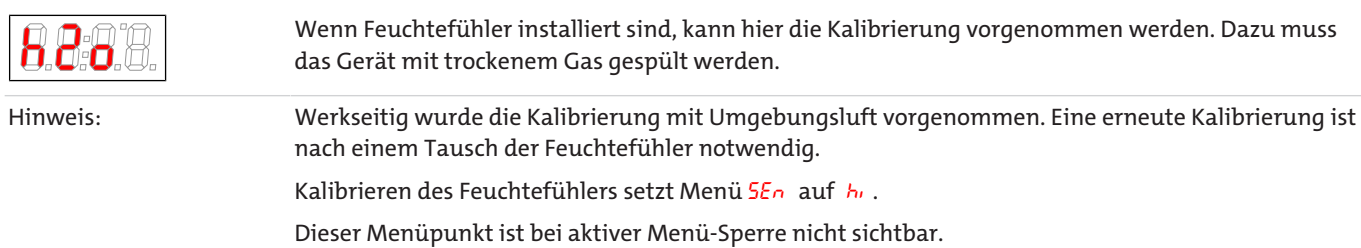

#### **Feuchtefühler Sensibilität**

Anzeige  $\rightarrow$   $to$   $P \rightarrow$  5En

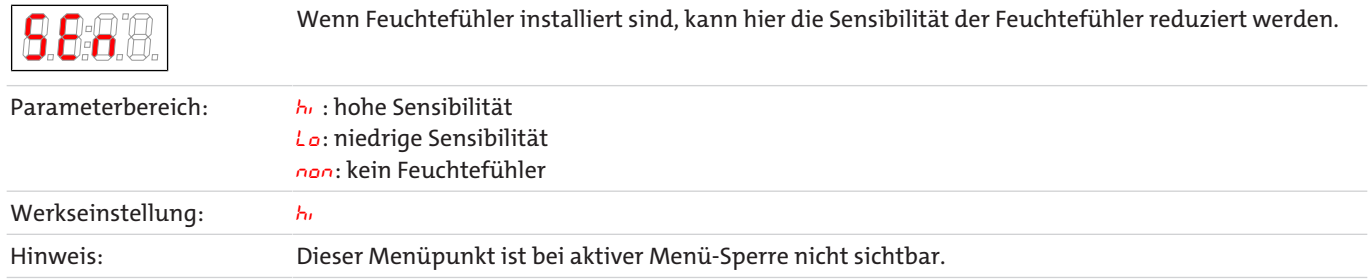

#### **Feuchtefühler: manuelle bzw. automatische Rückstellung nach Feuchteeinbruch**

Anzeige → toP → hLtc

 $(hL)$  = humidity latch). Die Einstellung gilt für alle angeschlossenen Feuchtefühler.

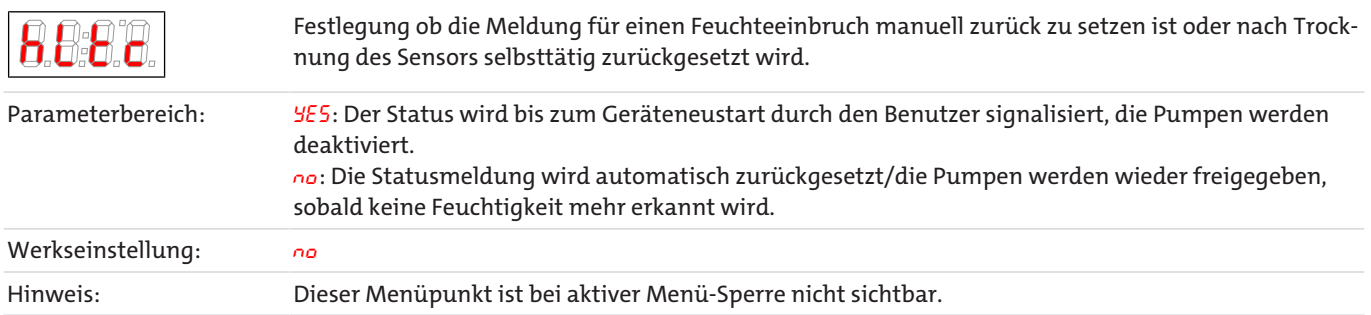

#### **Feuchtefühler: automatische Fehlerrückstellung nach Kabelbruch**

Anzeige  $\rightarrow$   $\epsilon$ o $P \rightarrow$   $b$ *L* $\epsilon$ *c* 

 $(bLtc = broken wire latch)$ . Die Einstellung gilt für alle angeschlossenen Feuchtefühler.

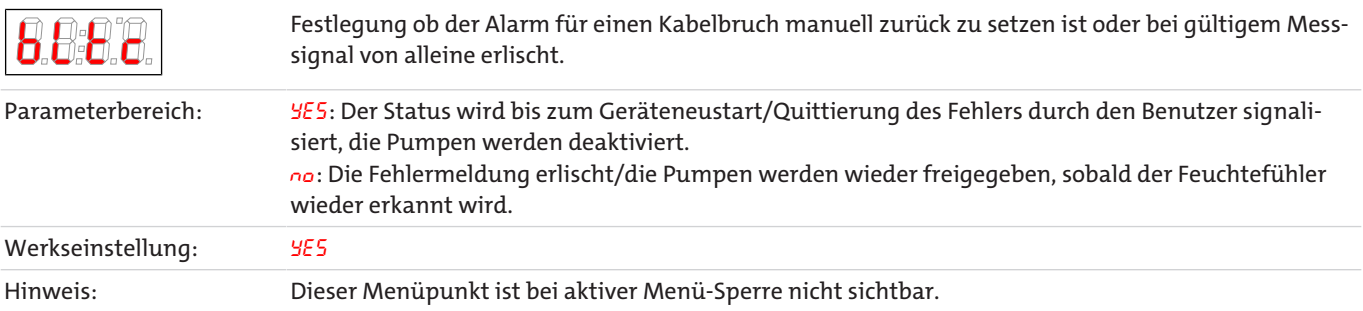

#### **Menü-Sperre**

Wenn Sie das Menü gegen unbefugten Zugriff schützen wollen, geben Sie hier einen Wert für den Sperrcode ein. Damit werden bestimmte Menüpunkte erst nach Eingabe des richtigen Codes erreichbar.

Anzeige  $\rightarrow$   $\epsilon$ o $P \rightarrow$  Loc

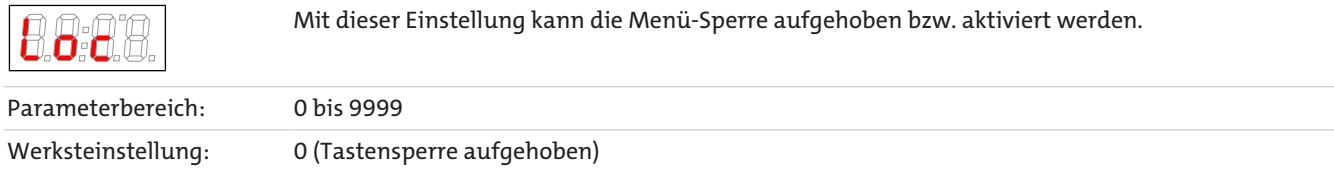

#### **Modbus RTU Baudrate**

Die Standard Übertragungsrate sind 19200 bps. Innerhalb definierter Grenzen kann diese an die jeweilige Applikation angepasst werden. Die Auswahlmöglichkeiten im Display sind in kbps angegeben (19.2 entspricht 19200 bps). Die Eigenschaften der digitalen Schnittstelle sind vom Reset des Gerätes auf Werkseinstellungen nicht betroffen!

Dieser Menüpunkt steht nur bei Geräten mit Option "Digitalausgang Modbus RTU" zur Verfügung.

Anzeige  $\rightarrow$   $b\sigma$   $\rightarrow$   $bRud$ 

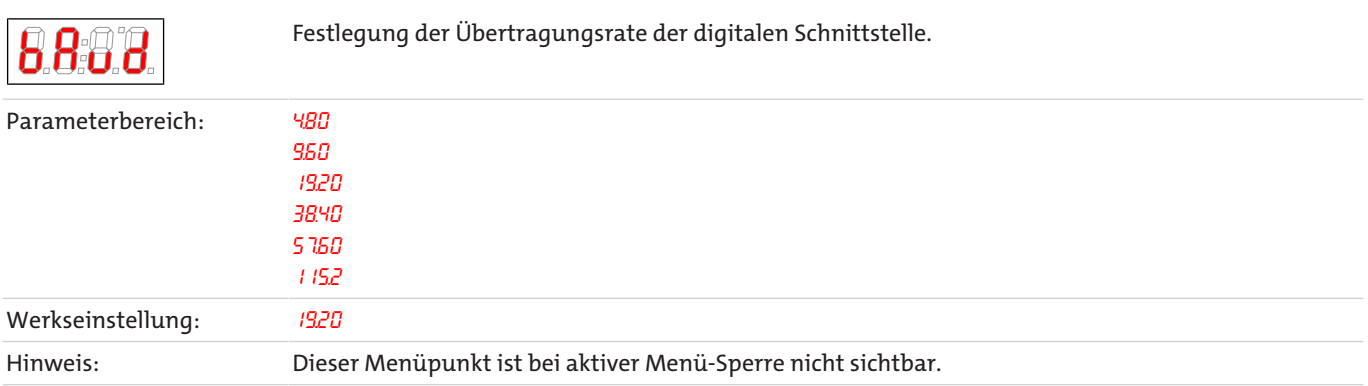

#### **Modbus RTU Parität**

Die Standard-Parität ist gerade/even, ungerade Parität, oder keine Parität sind wählbar. Die Anzahl der Stoppbits wird abhängig von der jeweiligen Einstellung automatisch gesetzt. Ist keine Parität eingestellt, werden zwei Stoppbits verwendet, ansonsten eins. Die Eigenschaften der digitalen Schnittstelle sind vom Reset des Gerätes auf Werkseinstellungen nicht betroffen!

Dieser Menüpunkt steht nur bei Geräten mit Option "Digitalausgang Modbus RTU" zur Verfügung.

Anzeige  $\rightarrow$   $\epsilon$ <sub>o</sub> $P \rightarrow$   $PRr$ 

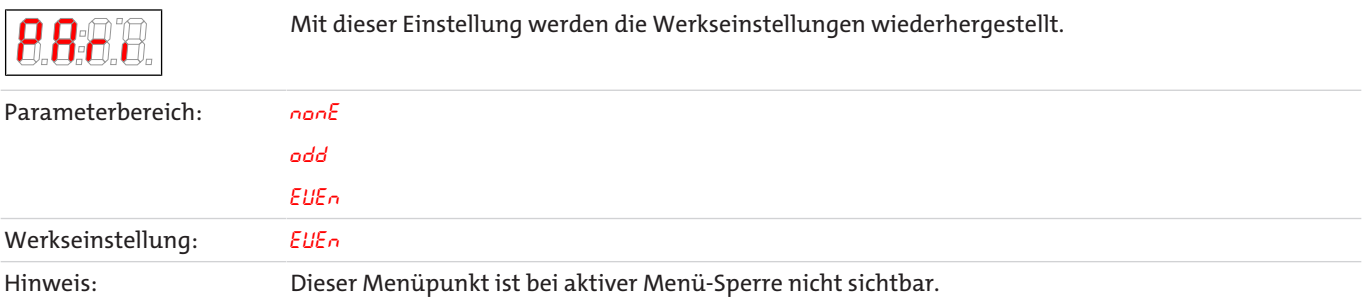

#### **Modbus RTU Geräte-ID**

Auswahl der Geräte-ID für die Kommunikation über die digitale Schnittstelle. Die ID ist innerhalb der definierten Grenzen frei einstellbar, der Standardwert ist 10. Die Eigenschaften der digitalen Schnittstelle sind vom Reset des Gerätes auf Werkseinstellungen nicht betroffen!

Dieser Menüpunkt steht nur bei Geräten mit Option "Digitalausgang Modbus RTU" zur Verfügung.

Anzeige  $\rightarrow$  *Ło<sup>p</sup>*  $\rightarrow$  *Rddr* 

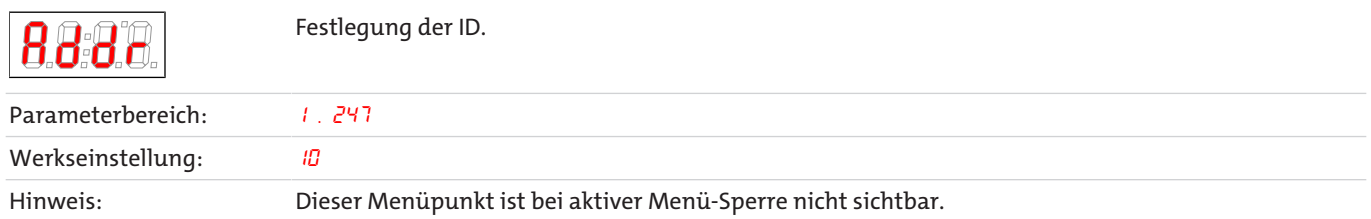

#### **Neustart**

Anzeige  $\rightarrow$   $\epsilon$  o $P \rightarrow$   $\epsilon$  5 $\epsilon$ 

 $(*r*E5<sup>k</sup> = restart)$ 

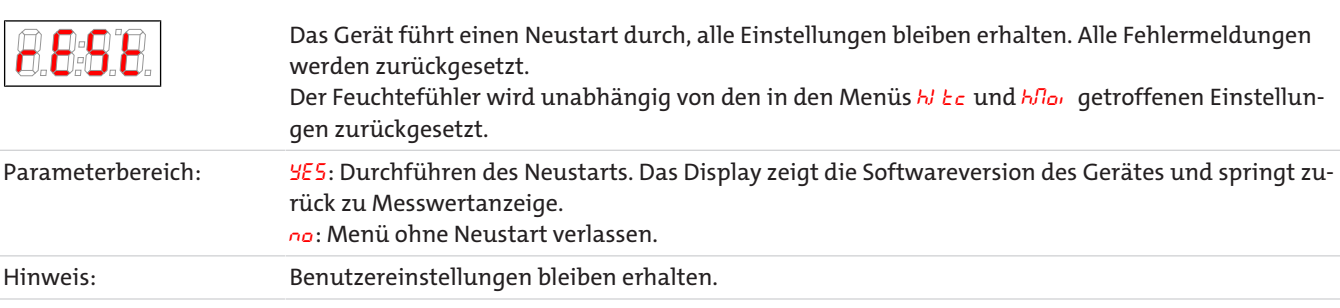

#### **Werkseinstellungen**

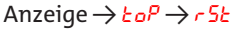

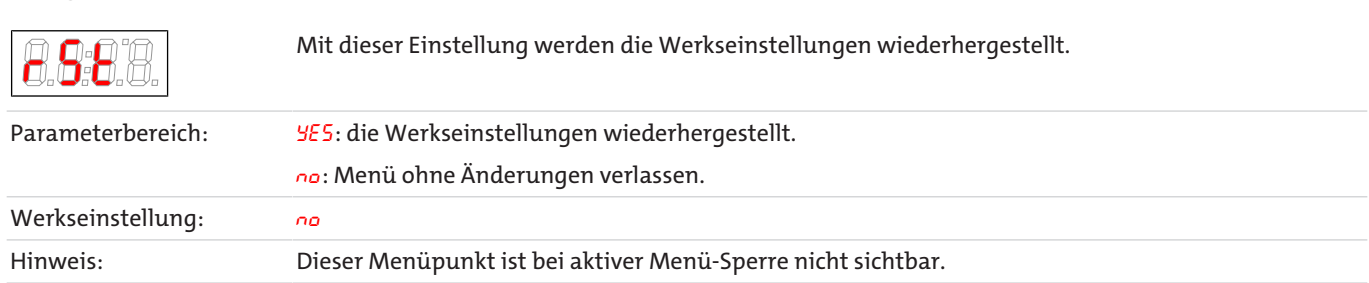

### **Exit Untermenü 1**

Anzeige → Untermenü → E

Durch Auswählen gelangt man zurück ins Hauptmenü.

### **5.3.4.1 Untermenü 2 (Analogausgang 1)**

Am Analogausgang wird die Ist-Temperatur des Kühlers ausgegeben. Bei Geräten mit Option "Digitalausgang Modbus RTU" stehen die Menüpunkte für den Analogausgang nicht zur Verfügung.

### **Signalverhalten**

Im Normalbetrieb (noP) wird die Ist-Temperatur an der Messstelle ausgegeben. Zu Testzwecken können die konstanten Werte hi, Lo oder hALF erzeugt werden. Dabei steht am Analogausgang ein konstantes Signal an, dessen Wert in der Tabelle angegeben ist.

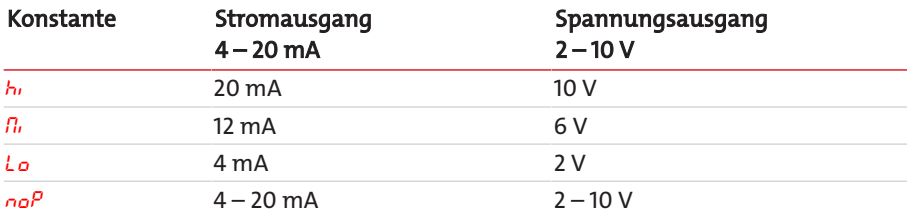

Nach dem Test das Signalverhalten unbedingt zurück auf Normalbetrieb (noP).

#### Anzeige  $\rightarrow$   $to$   $\rightarrow$   $Rn$   $\rightarrow$   $\sim$   $\sim$   $\sim$

In dieser Einstellung wird bestimmt, wie sich der Analogausgang verhält.

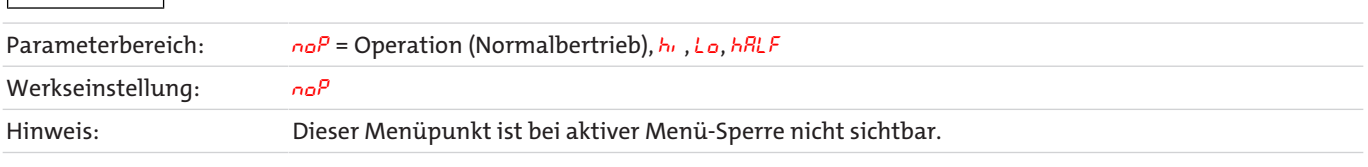

#### **Auswahl -> Ausgangssignal**

Anzeige  $\rightarrow$   $\epsilon$ o $P \rightarrow$   $Rn$   $I \rightarrow$  out

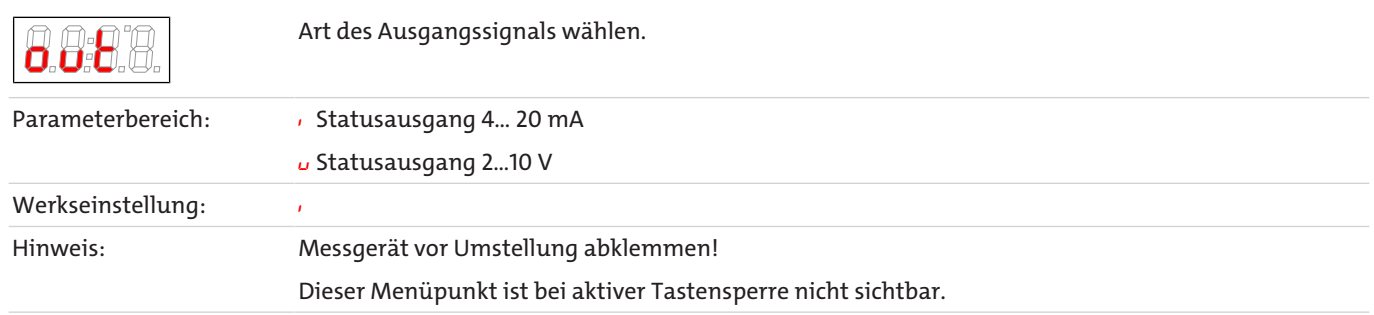

#### **Exit Untermenü 2**

Anzeige  $\rightarrow$   $\epsilon$ o $P \rightarrow$   $R_0$   $I \rightarrow$   $E$ 

Durch Auswählen gelangt man zurück ins Untermenü 1.

### <span id="page-25-0"></span>**5.3.5 Favorisiertes Menü festlegen**

Mit der Taste **F** bzw. **Func** (Funktionstaste) können Sie ein favorisiertes Menü festlegen, dass Sie später mit nur einem Tastendruck erreichen.

- Rufen Sie das Menü auf, das Sie als Favoriten festlegen möchten. Dabei spielt es keine Rolle, ob dieses Menü gesperrt werden kann.
- Drücken Sie die Funktionstaste länger als 3 s. Das aktuelle Menü ist als Favorit festgelegt. Im Display erscheint kurz die Meldung Func.
- Kehren Sie mit **ESC** oder E (Exit) zur Anzeige zurück.

Wenn Sie nun das favorisierte Menü aufrufen wollen, drücken Sie die **F** bzw. **Func** Taste.

<span id="page-25-1"></span>**HINWEIS! Das favorisierte Menü ist auch bei aktiver Menü-Sperre zugänglich.**

### **5.4 Verwendung der digitalen Schnittstelle**

Bei der digitalen Schnittstelle des Gerätes handelt es sich um ein Modbus RTU Protokoll, welches physikalisch über RS485 (2- Draht) kommuniziert. Der Kühler nimmt innerhalb der Kommunikation die Rolle des Slaves ein.

Die Modbus-Schnittstelle ermöglicht den direkten Zugriff auf Prozess- und Diagnosedaten und die Parametrierung im laufenden Betrieb.

### <span id="page-25-2"></span>**5.5 Modbus Konfiguration**

Die unten genannten Einstellungen entsprechen der Standardeinstellung, bei aktiver Schnittstelle können die Parameter angepasst werden.

1 Startbit

8 Datenbits

1 Paritätsbit (konfigurierbar)

1 Stoppbit (\*)

Baudrate: 19200 bps (konfigurierbar)

Geräte-ID: 10 (konfigurierbar)

(\*) Die Länge eines Modbus-Frames umfasst immer 11 bit, wird die Schnittstelle mit 0 Datenbits konfiguriert, ändert sich die Anzahl der Stoppbits automatisch auf 2.

### <span id="page-26-0"></span>**5.6 Modbuskommunikation**

Eine Kommunikation über Modbus RTU wird immer durch den Master initiiert (Request). Auf die Request antwortet der Slave (i.d.R.) mit einer Response. Ein Modbus RTU Frame für eine Request/Response hat immer folgenden Aufbau:

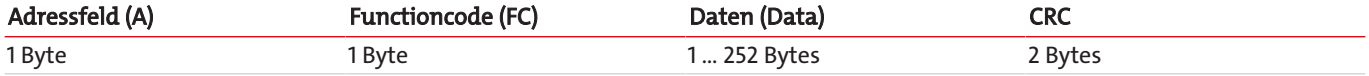

Registeradressen und Daten werden im Big Endian Format übertragen.

Jedes Register steht für einen 16 bit-Wert, wobei die Information in verschiedenen Datentypen repräsentiert wird. Datentyp und erforderlicher Functioncode werden in den folgenden Tabellen den jeweiligen Registern zugeordnet.

Für das Lesen/Schreiben von Datentypen, deren Größe die eines einzelnen Registers übersteigt, sind mehrere Register anzusprechen.

#### **Unterstützte Functioncodes:**

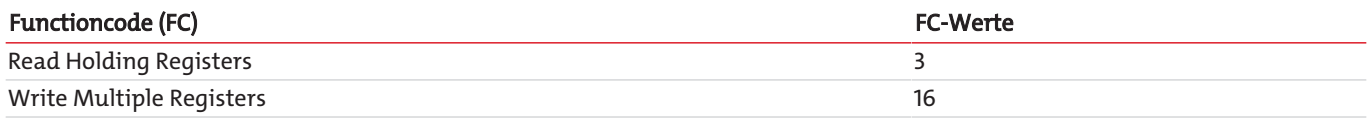

#### **Datentypen:**

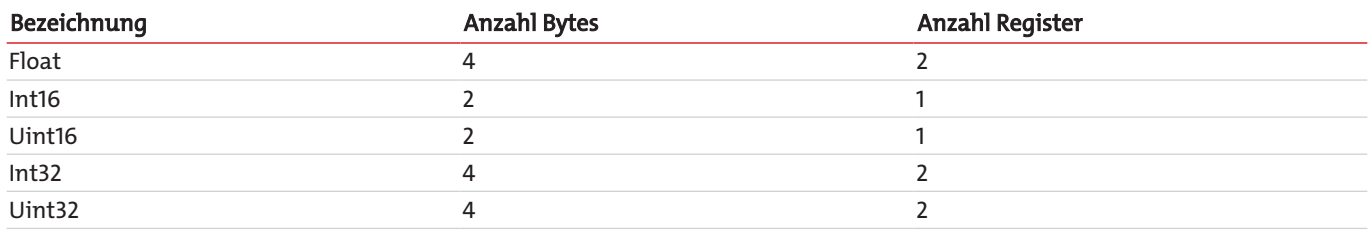

# **5.7 Modbusregister**

<span id="page-27-0"></span>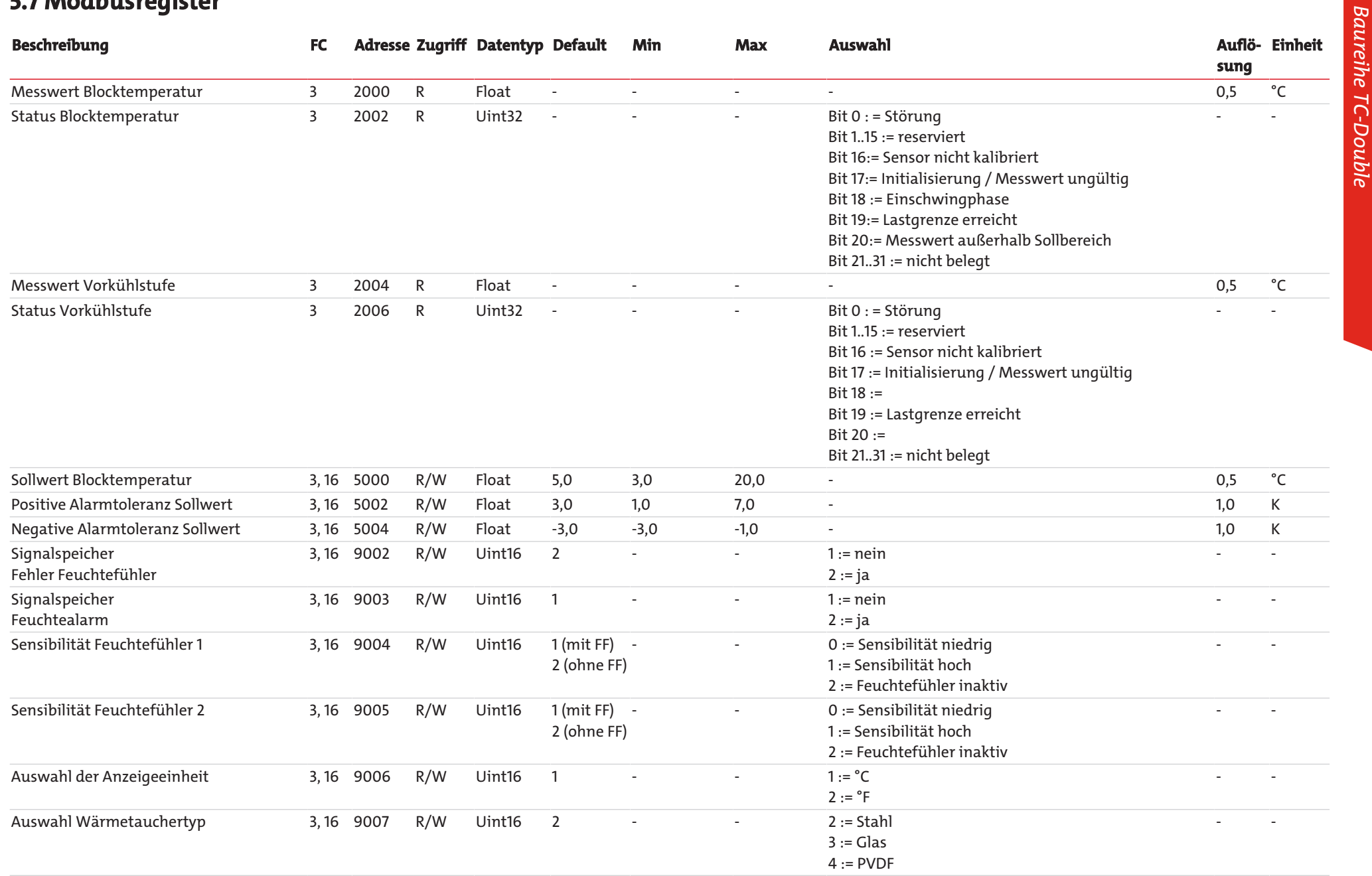

*Baureihe TC-Double*

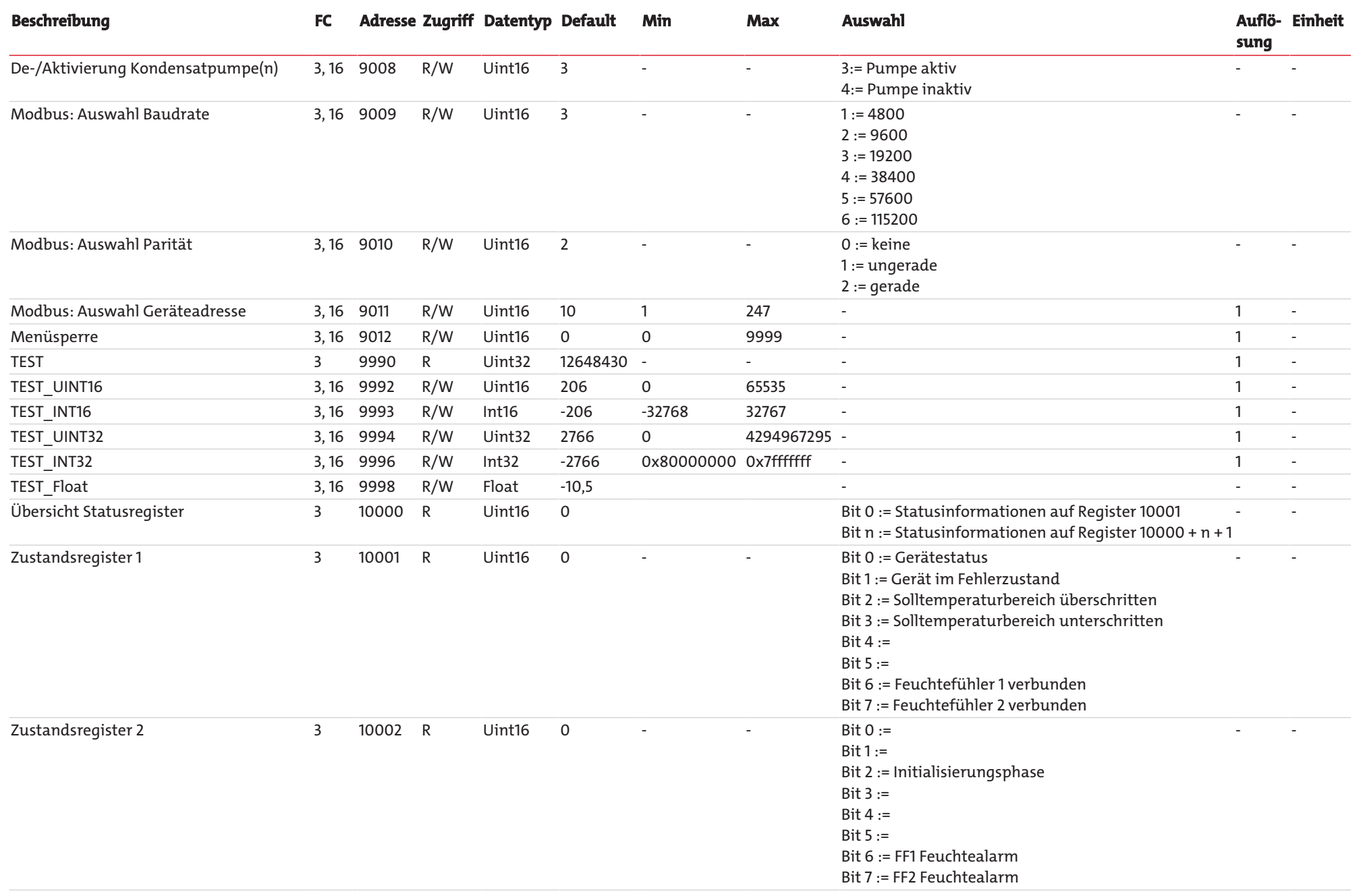

Baureihe TC-Double

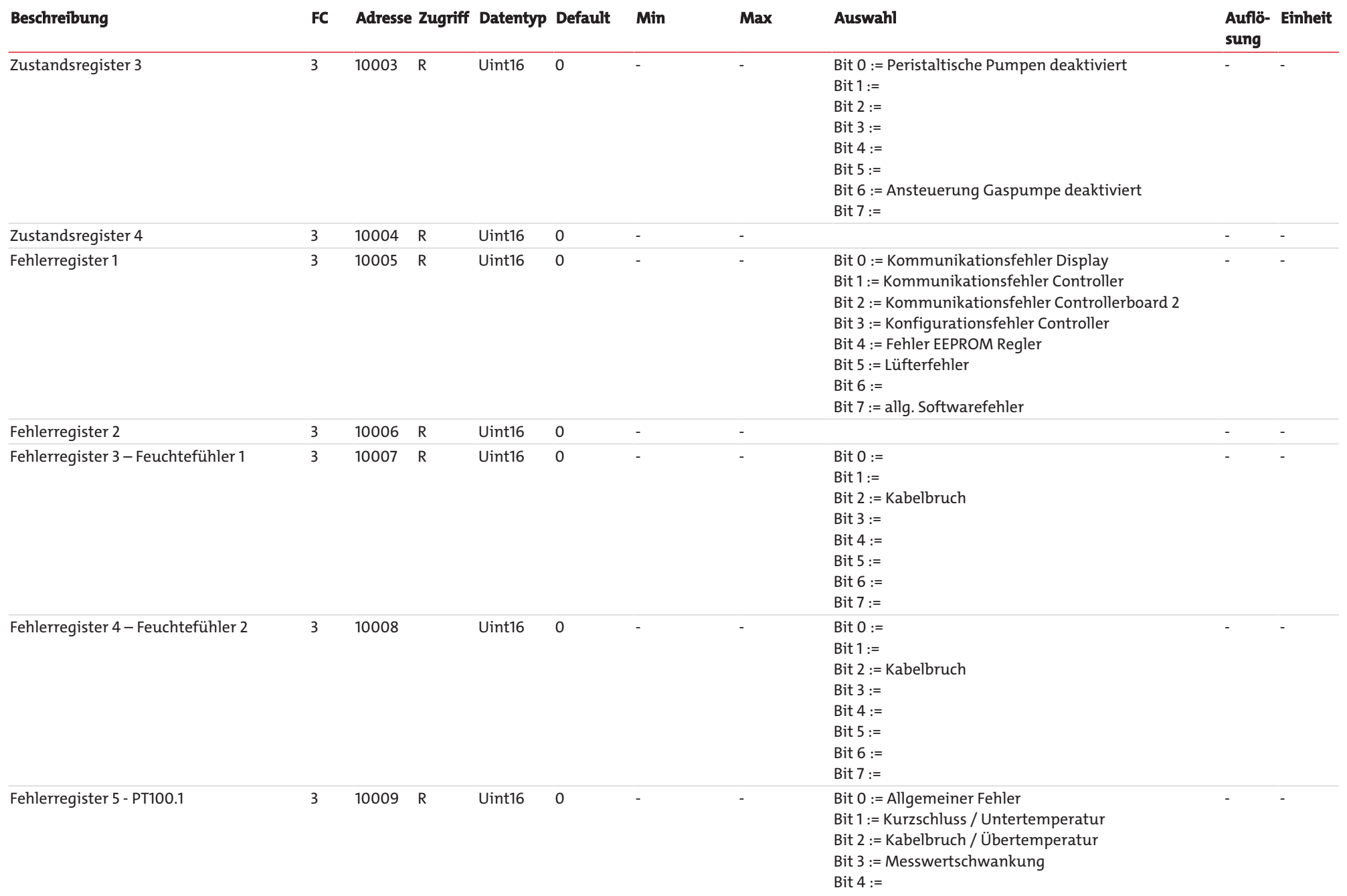

Baureihe TC-Double

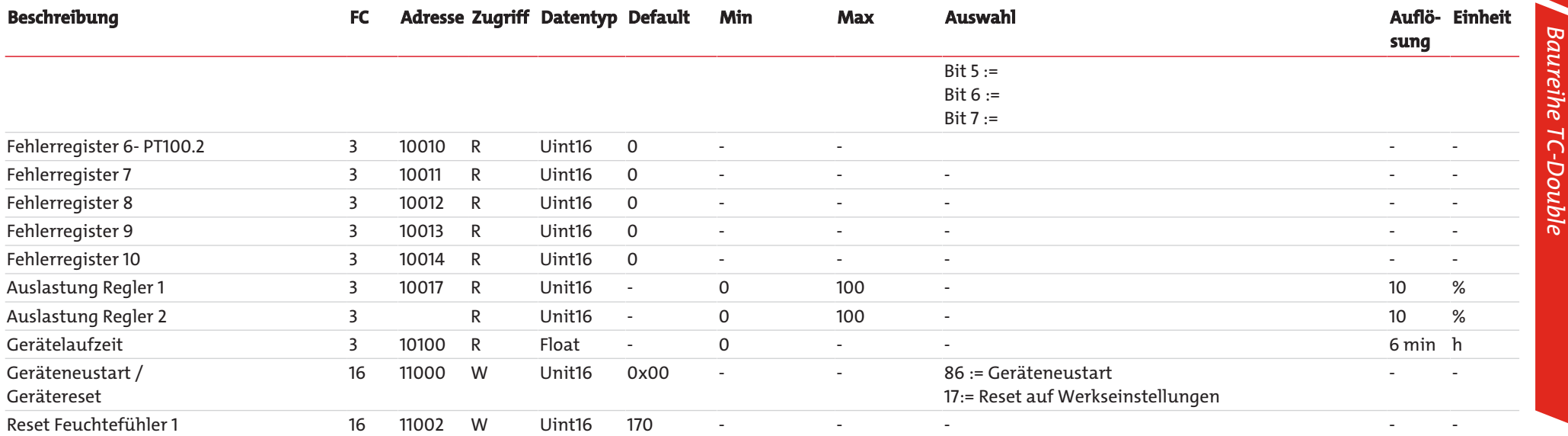

### **Beispiel:**

BD440021 · 03/2024

Register 5000 = 0x1388

Lesen des Sollwertes der Blocktemperatur

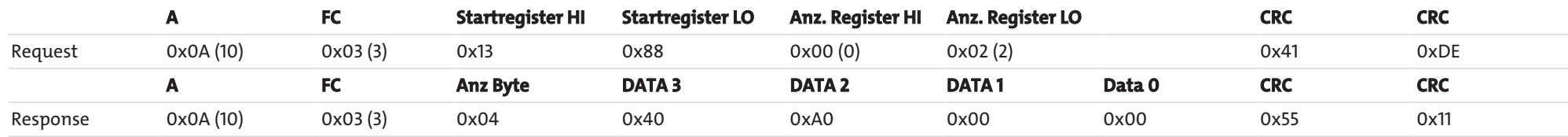

## <span id="page-31-0"></span>**6 Wartung**

Spezielle Wartungsarbeiten sind beim Kühler in der Grundausführung nicht erforderlich.

Je nach Kühlertyp können jedoch verschiedene Optionen enthalten sein. In diesem Fall sind folgende Wartungsarbeiten in regelmäßigen Abständen durchzuführen:

- **Option Peristaltische Pumpe:** Überprüfen der Schläuche (siehe Kapitel [Austausch des Schlauches der peristaltischen Pumpe](#page-35-2) [\(optional\)](#page-35-2) [\[> Seite 34\]\)](#page-35-2)
- **Option Filter:** Überprüfen des Filterelementes (siehe Kapitel [Austausch des Filterelementes \(optional\)](#page-36-0) [[> Seite 35\]\)](#page-36-0)
- **Option Feuchtefühler:** Kalibrierung der Feuchtefühler (siehe Kapitel [Kalibrieren des Feuchtefühlers \(optional\) \[> Seite 35\]](#page-36-2))
- **Option Messgaspumpe:** Überprüfen der Ventile auf Verschmutzung. Nach 500 Betriebsstunden sind die Schrauben des Befestigungsringes mit 3 Nm nachzuziehen. (siehe Kapitel [Wechsel von Ein- und Auslassventilen der Messgaspumpe \(optional\)](#page-37-0) [\[> Seite 36\]\)](#page-37-0)

Bei Wartungsarbeiten ist folgendes zu beachten:

- Das Gerät darf nur von Fachpersonal gewartet werden, das mit den Sicherheitsanforderungen und den Risiken vertraut ist.
- Führen Sie nur Wartungsarbeiten aus, die in dieser Bedienungs- und Installationsanleitung beschrieben sind.
- Beachten Sie bei der Durchführung von Wartungsarbeiten jeglicher Art die relevanten Sicherheits- und Betriebsbestimmungen.
- Verwenden Sie nur Original-Ersatzteile.

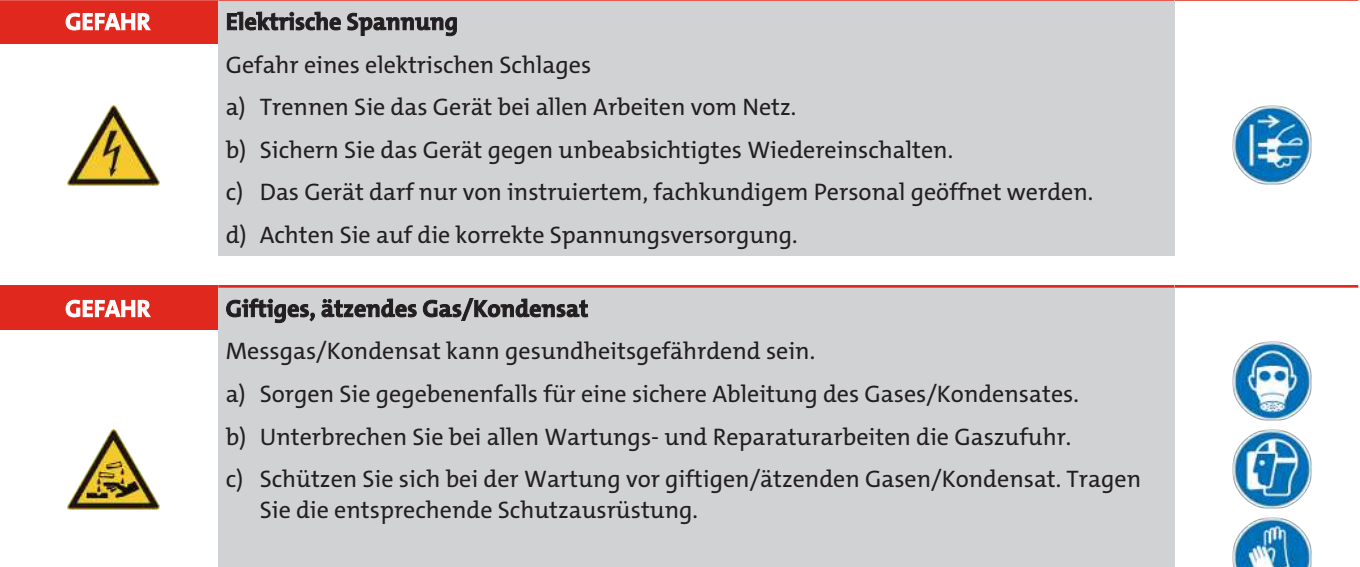

### <span id="page-32-0"></span>**7 Service und Reparatur**

Sollte ein Fehler beim Betrieb auftreten, finden Sie in diesem Kapitel Hinweise zur Fehlersuche und Beseitigung.

Reparaturen an den Betriebsmitteln dürfen nur von Bühler autorisiertem Personal ausgeführt werden.

Sollten Sie Fragen haben, wenden Sie sich bitte an unseren Service:

#### **Tel.: +49-(0)2102-498955** oder Ihre zuständige Vertretung

Weitere Informationen über unsere individuellen Servicedienstleistungen zur Wartung und Inbetriebnahme finden Sie unter [https://www.buehler-technologies.com/service](https://www.buehler-technologies.com/de/analysen-technik/service/).

Ist nach Beseitigung eventueller Störungen und nach Einschalten der Netzspannung die korrekte Funktion nicht gegeben, muss das Gerät durch den Hersteller überprüft werden. Bitte senden Sie das Gerät zu diesem Zweck in geeigneter Verpackung an:

#### **Bühler Technologies GmbH**

- **Reparatur/Service -**
- **Harkortstraße 29**
- **40880 Ratingen**

#### **Deutschland**

Bringen Sie zusätzlich die RMA - Dekontaminierungserklärung ausgefüllt und unterschrieben an der Verpackung an. Ansonsten ist eine Bearbeitung Ihres Reparaturauftrages nicht möglich.

Das Formular befindet sich im Anhang dieser Anleitung, kann aber auch zusätzlich per E-Mail angefordert werden:

#### <span id="page-32-1"></span>**service@buehler-technologies.com**.

### **7.1 Fehlersuche und Beseitigung**

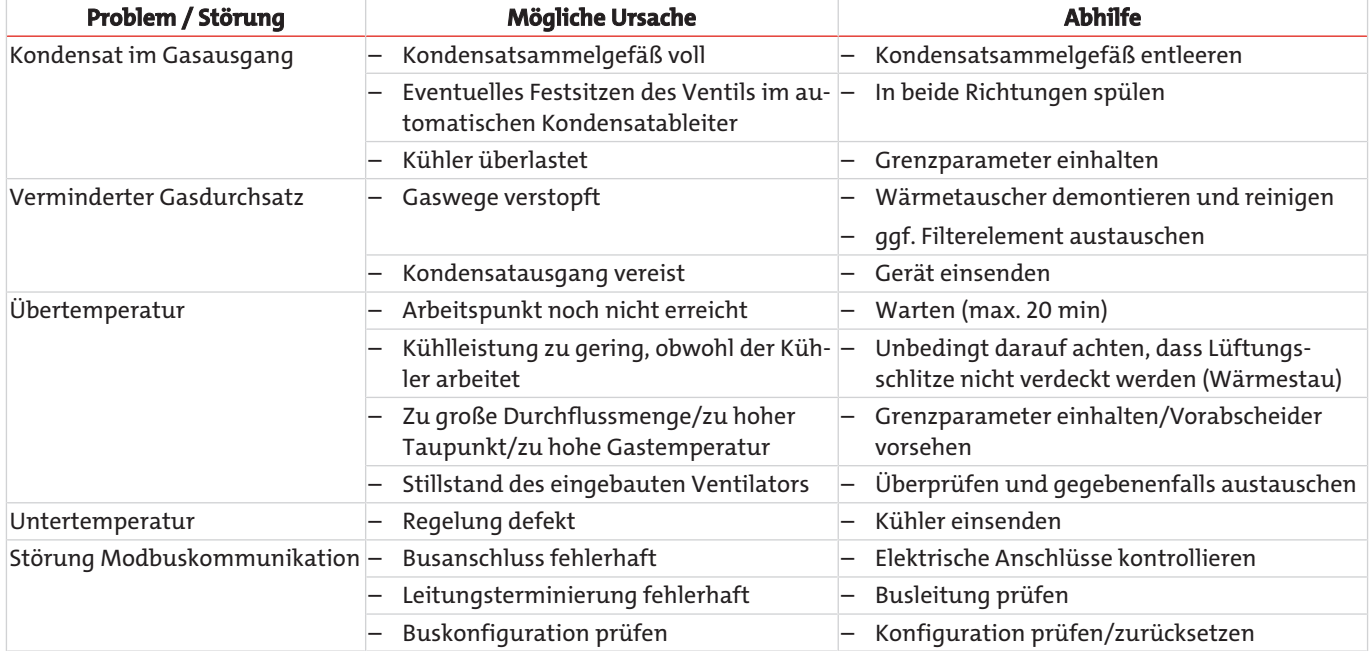

### <span id="page-33-0"></span>**7.1.1 Fehlermeldungen im Display**

Tritt ein Fehler auf, wird im Display "Err" angezeigt. Durch drücken der Taste " $\triangle$ " wird/werden die Fehlernummer(n) angezeigt.

Fehlermeldungen werden nach Auftreten des Fehlers so lange angezeigt, bis das Gerät neu gestartet wird, oder der Fehler durch drücken der "Func" –Taste quittiert wird. Die Quittierung funktioniert nur, wenn der die Fehlerbedingung nicht mehr gegeben ist.

**Ursachen / Abhilfe: In der folgenden Liste sind die wahrscheinlichsten Ursachen und Maßnahmen für den jeweiligen Fehler angegeben. Sollten die angeführten Maßnahmen nicht weiterhelfen, wenden Sie sich bitt an unseren Service.**

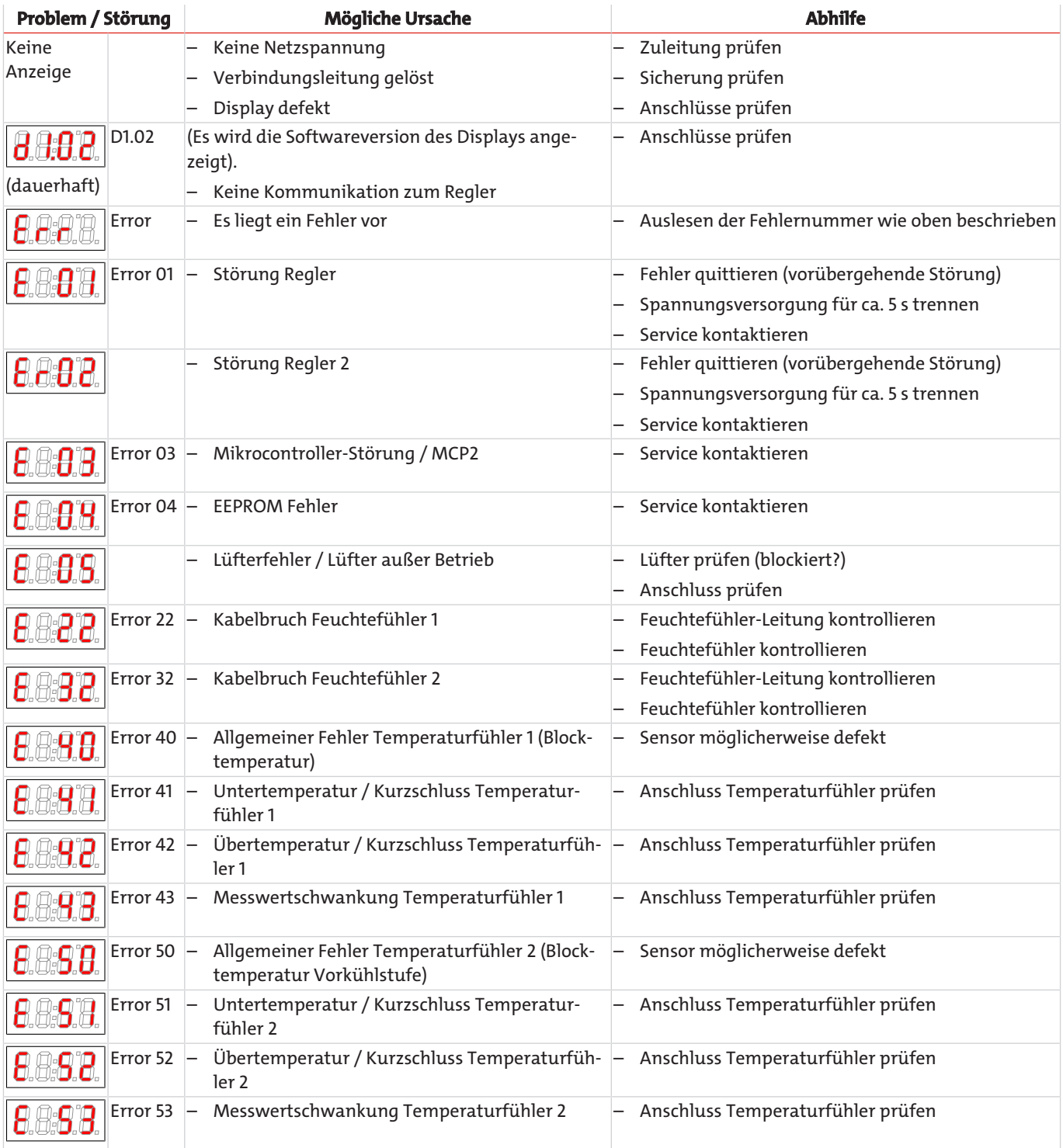

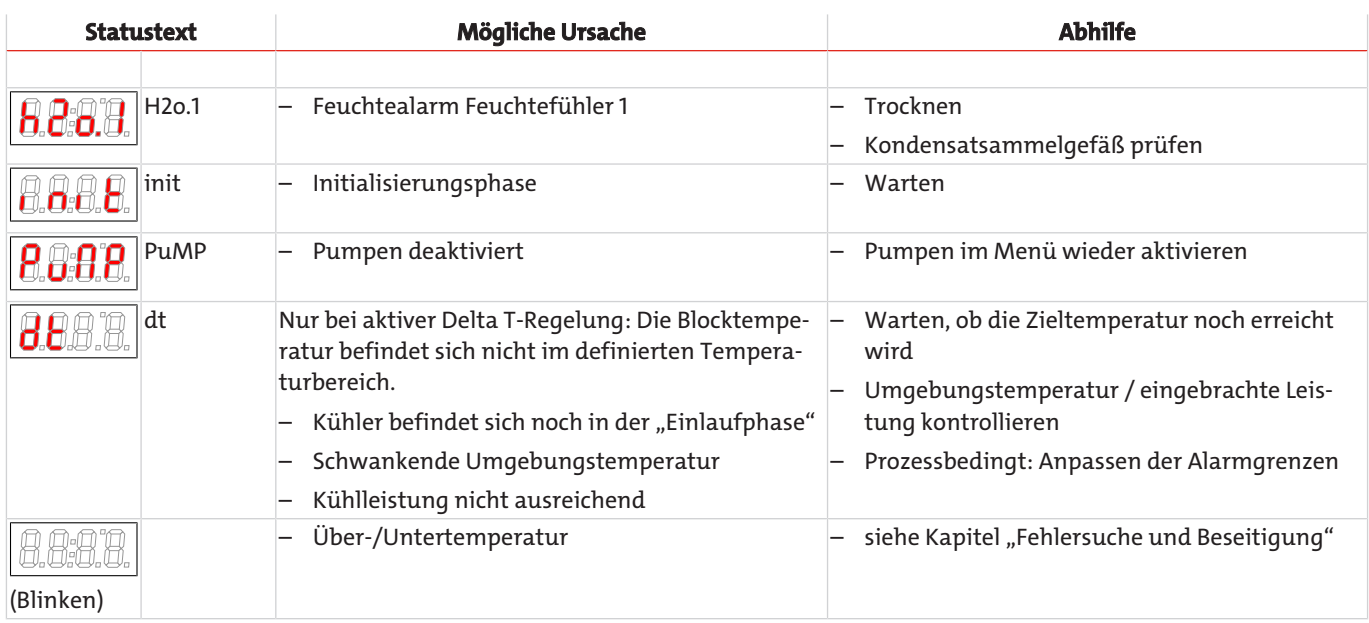

### <span id="page-34-0"></span>**7.2 Sicherheitshinweise**

- Das Gerät darf nicht außerhalb seiner Spezifikationen betrieben werden.
- Reparaturen an den Betriebsmitteln dürfen nur von Bühler autorisiertem Personal ausgeführt werden.
- Führen Sie nur Umbau-, Wartungs- oder Montagearbeiten aus, die in dieser Bedienungs- und Installationsanleitung beschrieben sind.
- Verwenden Sie nur Original-Ersatzteile.

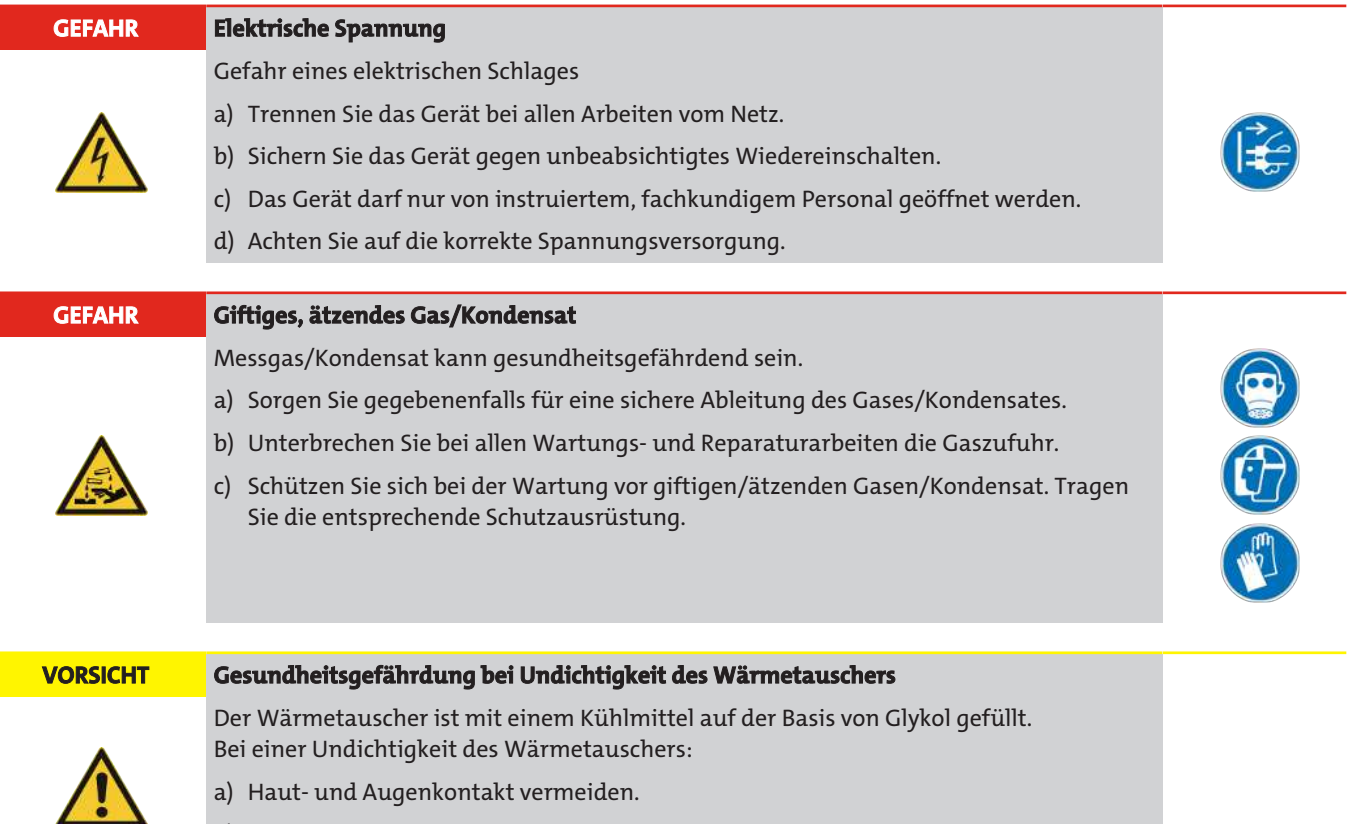

b) Nehmen Sie den Kühler bei einem Leck im Wärmetauscher nicht wieder in Betrieb. Der Kühler muss vom Hersteller repariert werden.

### <span id="page-35-0"></span>**7.3 Reinigung und Demontage des Wärmetauschers**

Wärmetauscher müssen nur ausgetauscht oder gewartet werden, wenn sie verstopft oder beschädigt sind. Sollten sie sich zugesetzt haben, empfehlen wir zu prüfen, ob sich dies in Zukunft durch den Einsatz eines Filters vermeiden lässt.

- Gaszufuhr sperren.
- Gerät ausschalten und alle Stecker ziehen (z.B. Anschluss-Stecker Statusausgang, Versorgungseingang etc.).
- Gasverbindungen und Kondensatablauf trennen.
- Wärmetauscher nach oben herausziehen.
- Kühlnest (Loch im Kühlblock) reinigen, da die Wärmetauscher mit Silikonfett eingesetzt werden.
- Wärmetauscher spülen, bis alle Verunreinigungen beseitigt sind.
- Wärmetauscher an der gekühlten Außenfläche mit Silikonfett einschmieren.
- Wärmetauscher mit drehender Bewegung in das Kühlnest wieder einschieben.
- Gasverbindung und Kondensatablauf wiederherstellen. Der Gaseingang ist rot markiert.
- Spannungsversorgung/Gaszufuhr wiederherstellen und Betriebsbereitschaft abwarten.
- <span id="page-35-1"></span>– Gaszufuhr öffnen.

### **7.4 Austausch der Feinsicherung des Messgaskühlers**

- Gaszufuhr sperren.
- Gerät ausschalten und Netzstecker ziehen.
- Ggf. Feuchtefühler vom Filter oder Adapter lösen.
- Befestigungsschrauben der Haube lösen.
- Haube vorsichtig abnehmen. Die Haube besitzt Bauteile, die nach innen ragen und ggf. Beschädigungen verursachen können.

**Das Anzeigemodul ist an der Haube befestigt und mit der Elektronik auf dem Grundkörper verbunden. Die Steckverbindung kann gelöst werden.** 

#### **Die Messgas- bzw. Kondensatpumpe ist mit der Elektronik verbunden. Die Verbindungen können nicht gelöst werden.**

- Die Sicherung befindet sich auf der Platine unter einer Plastikkappe. Feinsicherung austauschen und Kappe wieder aufdrücken. Beachten Sie die Netzspannung für die Auswahl der richtigen Feinsicherung.
- Steckverbindung der Anzeige wiederherstellen und die Haube wieder aufsetzen. Befestigungsschrauben einschrauben.
- Spannungsversorgung und Gaszufuhr wiederherstellen.

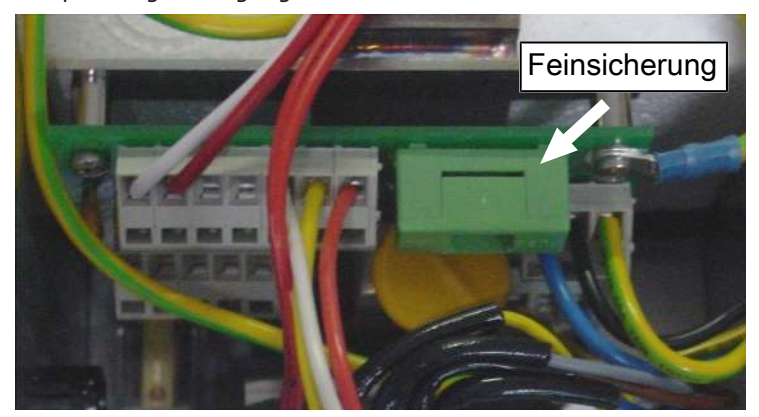

### <span id="page-35-2"></span>**7.5 Austausch des Schlauches der peristaltischen Pumpe (optional)**

- Gaszufuhr sperren.
- Gerät ausschalten und alle Stecker ziehen (z.B. Anschluss-Stecker Alarmausgang, Versorgungseingang etc.).
- Zu- und Abführungsschlauch an der peristaltischen Pumpe entfernen (**Sicherheitshinweise beachten!**).
- Mittlere Rändelmutter lösen, aber nicht ganz abdrehen. Schraube nach unten klappen
- Abdeckkappe nach oben abziehen.
- Anschlüsse seitlich herausziehen und Schlauch entfernen.
- Schlauch (Bühler-Ersatzteil) wechseln und peristaltische Pumpe in umgekehrter Reihenfolge montieren.
- Spannungsversorgung und Gaszufuhr wiederherstellen.

### <span id="page-36-0"></span>**7.6 Austausch des Filterelementes (optional)**

#### **VORSICHT Gasaustritt am Filter**

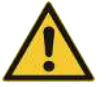

Der Filter darf beim Ausbau nicht unter Druck stehen. Beschädigte Teile oder O-Ringe nicht wiederverwenden.

- Gaszufuhr sperren.
- Gerät ausschalten und Netzstecker ziehen.
- Bügel ziehen, dabei Filterglas festhalten.
- Glas bei gleichzeitigem Festhalten des Filterkopfes und leichtem hin- und herbewegen vorsichtig nach unten hin abnehmen.
- Filterelement abziehen und neues aufsetzen.
- Dichtung prüfen und gegebenenfalls austauschen.
- Glas bei gleichzeitigem Festhalten des Filterkopfes und leichtem hin- und herbewegen wieder aufsetzen, Bügel aufstecken und auf sicheren Sitz achten.
- Spannungsversorgung und Gaszufuhr wiederherstellen.

<span id="page-36-1"></span>**HINWEIS! Bei der Entsorgung von Filterelementen die gesetzlichen Regelungen beachten.**

### **7.7 Trocknen des Feuchtefühlers (optional)**

Nach einem Feuchtedurchbruch muss der Feuchtefühler getrocknet werden.

- Gaszufuhr sperren.
- Gerät ausschalten und Netzstecker ziehen.
- Überwurfmutter der Anschlussleitung des Feuchtefühlers lösen und Leitung abziehen.
- Feuchtefühler gegen den Uhrzeigersinn abdrehen und herausziehen.
- Feuchtefühler trocknen.
- Feuchtefühler wieder einsetzen und Verschraubung vorsichtig festdrehen.
- Anschlussleitung aufstecken und Überwurfmutter festziehen.
- <span id="page-36-2"></span>– Spannungsversorgung und Gaszufuhr wiederherstellen.

### **7.8 Kalibrieren des Feuchtefühlers (optional)**

- Wenn die Feuchtefühler ersetzt wurden, müssen sie neu kalibriert werden.
- Sicherstellen, dass trockenes Gas durch den Kühler geleitet wird.
- Menü des Kühlers auswählen und bestätigen.

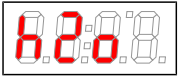

– Menüpunkt des Feuchtefühlers auswählen.

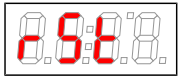

- Die Anzeige zeigt (Reset).
- Durch Bestätigen der Anzeige sind die Feuchtefühler kalibriert.

Eine genaue Übersicht der Menüführung befindet sich in Kapitel "Betrieb und Bedienung".

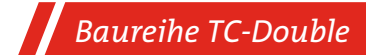

### <span id="page-37-0"></span>**7.9 Wechsel von Ein- und Auslassventilen der Messgaspumpe (optional)**

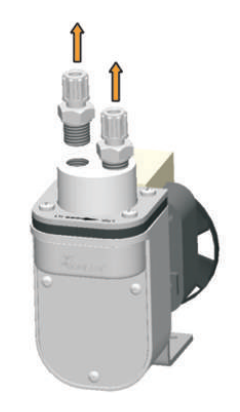

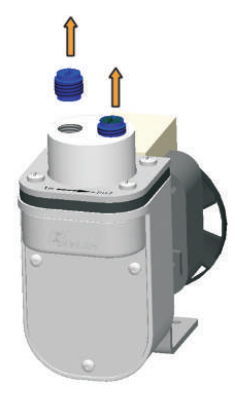

Demontieren Sie zunächst die Einschraubverschraubungen.

Drehen Sie das Ein- bzw. Auslassventil mit einem breiten Schlitzschraubendreher heraus.

**Achtung:** Bei den Pumpenkörpern PVDF und PVDF mit Bypassventil sind in den Gas-Ein- und Ausgängen PTFE Dichtscheiben verbaut. Ihrem Ventil-Ersatzteilset liegen diese ebenfalls bei. Entfernen Sie die alten Dichtscheiben bevor Sie die neuen einsetzen.

Die Ein- und Auslassventile sind identisch. Ihre Einbaulage bestimmt die Funktion. Wie im Bild zu sehen, sind die Ventile von einer Seite blau und von der anderen Seite schwarz. Zusätzlich sind die Ventile mit "EIN" bzw. "IN" für Einlass und "AUS" bzw. "OUT" für Auslass gekennzeichnet.

#### Einlassventil

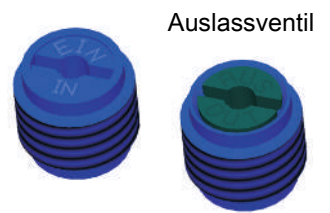

Zum Zusammenbau der Messgaspumpe führen Sie die Schritte in umgekehrter Reihenfolge durch. Beachten Sie beim Anziehen der Ein- und Auslassventile unbedingt das vorgeschriebene Einschraubdrehmoment von max. 1 Nm. **VORSICHT! Stärkeres Anziehen der Ventile bewirkt eine bleibende Verformung des Pumpenkörpers, welche einen Austausch zur Folge hätte.**

<span id="page-37-1"></span>Achten Sie beim Einbau der Einschraubverschraubungen auf Dichtigkeit der Verbindung.

### **7.10 Wechsel des O-Rings vom Bypass-Ventil (optional)**

- Die beiden Schrauben an der Ventilplatte lösen und die gesamte Einheit vorsichtig herausziehen.
- Neuen O-Ring mit einem geeigneten O-Ring-Fett (Dauergebrauchstemperatur min. 145 °C, z.B. Fluoronox S90/2) benetzen und auf die Spindel aufziehen.
- Gesamte Einheit unter Drehen vorsichtig wieder in den Pumpenkörper fügen und die Schrauben festziehen.

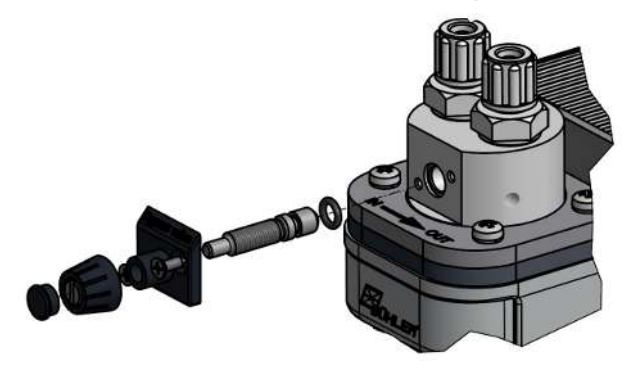

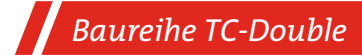

### <span id="page-38-0"></span>**7.11 Wechsel des Faltenbalgs (optional)**

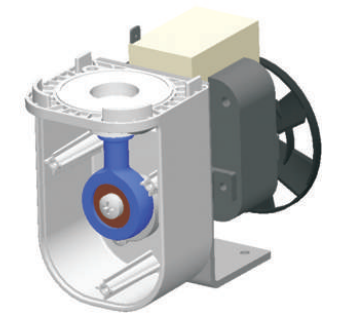

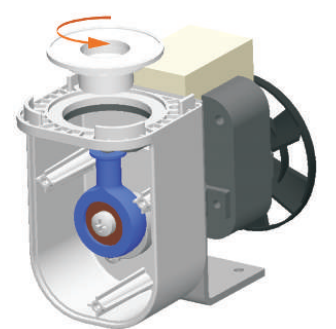

Zum Wechsel des Faltenbalgs, drehen Sie diesen vorsichtig gegen den Uhrzeigersinn vom Stößel ab. Achten Sie darauf, dass Ihnen eventuell verbaute Passscheiben nicht verloren gehen.

Achten Sie vor dem Wiedereinbau des Faltenbalgs darauf, dass dieser keine Beschädigungen aufweist.

<span id="page-38-1"></span>Die Montage erfolgt handfest in umgekehrter Reihenfolge.

### **7.12 Ersatzteile**

Bei Ersatzteilbestellungen bitten wir Sie, Gerätetyp und Seriennummer anzugeben.

Bauteile zur Nachrüstung und Erweiterung finden Sie in unserem Katalog.

Die folgenden Ersatzteile sind erhältlich:

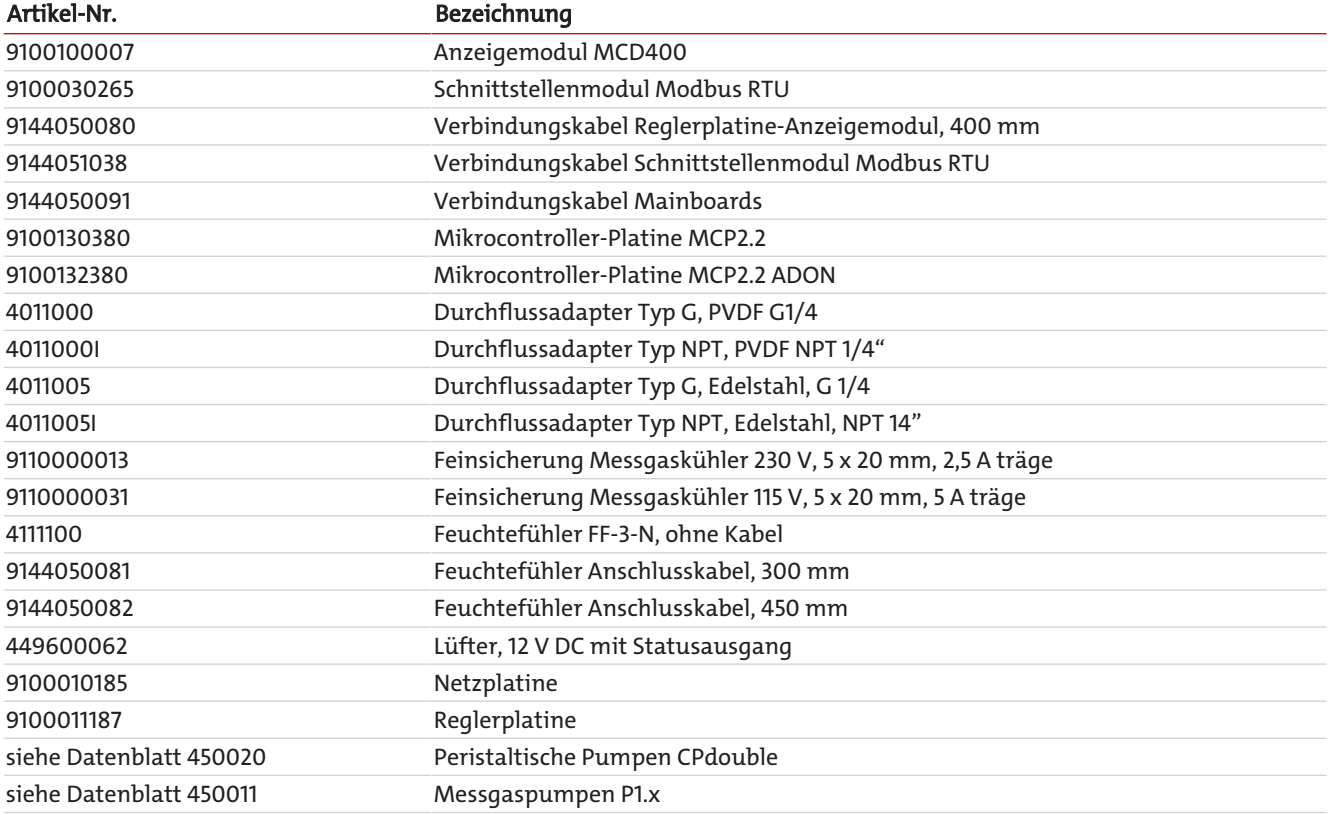

## <span id="page-39-0"></span>**7.12.1 Verbrauchsmaterial und Zubehör**

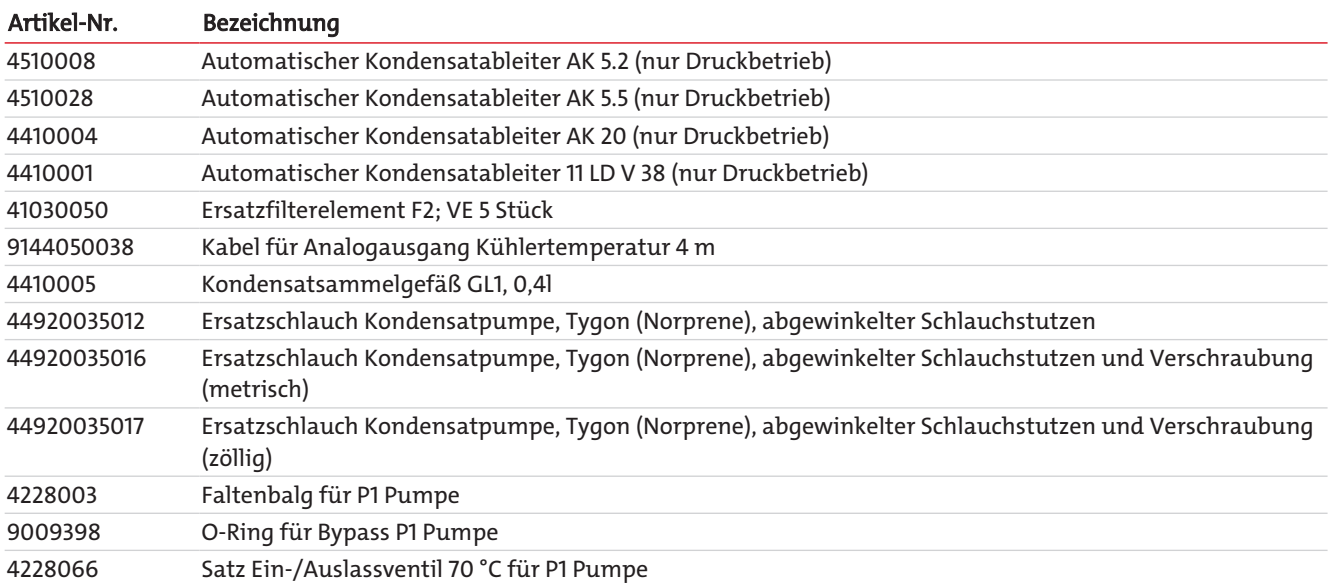

### <span id="page-40-0"></span>**8 Entsorgung**

Der Wärmetauscher enthält ein Kühlmittel auf der Basis von Glykol.

Bei der Entsorgung der Produkte sind die jeweils zutreffenden nationalen gesetzlichen Vorschriften zu beachten und einzuhalten. Bei der Entsorgung dürfen keine Gefährdungen für Gesundheit und Umwelt entstehen.

Auf besondere Entsorgungshinweise innerhalb der Europäischen Union (EU) von Elektro- und Elektronikprodukten deutet das Symbol der durchgestrichenen Mülltonne auf Rädern für Produkte der Bühler Technologies GmbH hin.

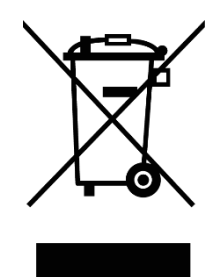

Das Symbol der durchgestrichenen Mülltonne weist darauf hin, dass die damit gekennzeichneten Elektro- und Elektronikprodukte vom Hausmüll getrennt entsorgt werden müssen. Sie müssen fachgerecht als Elektro- und Elektronikaltgeräte entsorgt werden.

Bühler Technologies GmbH entsorgt gerne Ihr Gerät mit diesem Kennzeichen. Dazu senden Sie das Gerät bitte an die untenstehende Adresse.

Wir sind gesetzlich verpflichtet, unsere Mitarbeiter vor Gefahren durch kontaminierte Geräte zu schützen. Wir bitten daher um Ihr Verständnis, dass wir die Entsorgung Ihres Altgeräts nur ausführen können, wenn das Gerät frei von jeglichen aggressiven, ätzenden oder anderen gesundheits- oder umweltschädlichen Betriebsstoffen ist. **Für jedes Elektro- und Elektronikaltgerät ist** das Formular "RMA-Formular und Erklärung über Dekontaminierung" auszustellen, dass wir auf unserer Website bereithal**ten. Das ausgefüllte Formular ist sichtbar von außen an der Verpackung anzubringen.**

Für die Rücksendung von Elektro- und Elektronikaltgeräten nutzen Sie bitte die folgende Adresse:

Bühler Technologies GmbH **WFFF** Harkortstr. 29 40880 Ratingen Deutschland

Bitte beachten Sie auch die Regeln des Datenschutzes und dass Sie selbst dafür verantwortlich sind, dass sich keine personenbezogenen Daten auf den von Ihnen zurückgegebenen Altgeräten befinden. Stellen Sie bitte deshalb sicher, dass Sie Ihre personenbezogenen Daten vor Rückgabe von Ihrem Altgerät löschen.

# <span id="page-41-0"></span>**9 Anhang**

### <span id="page-41-1"></span>**9.1 Technische Daten Gaskühler**

#### **Technische Daten Gaskühler**

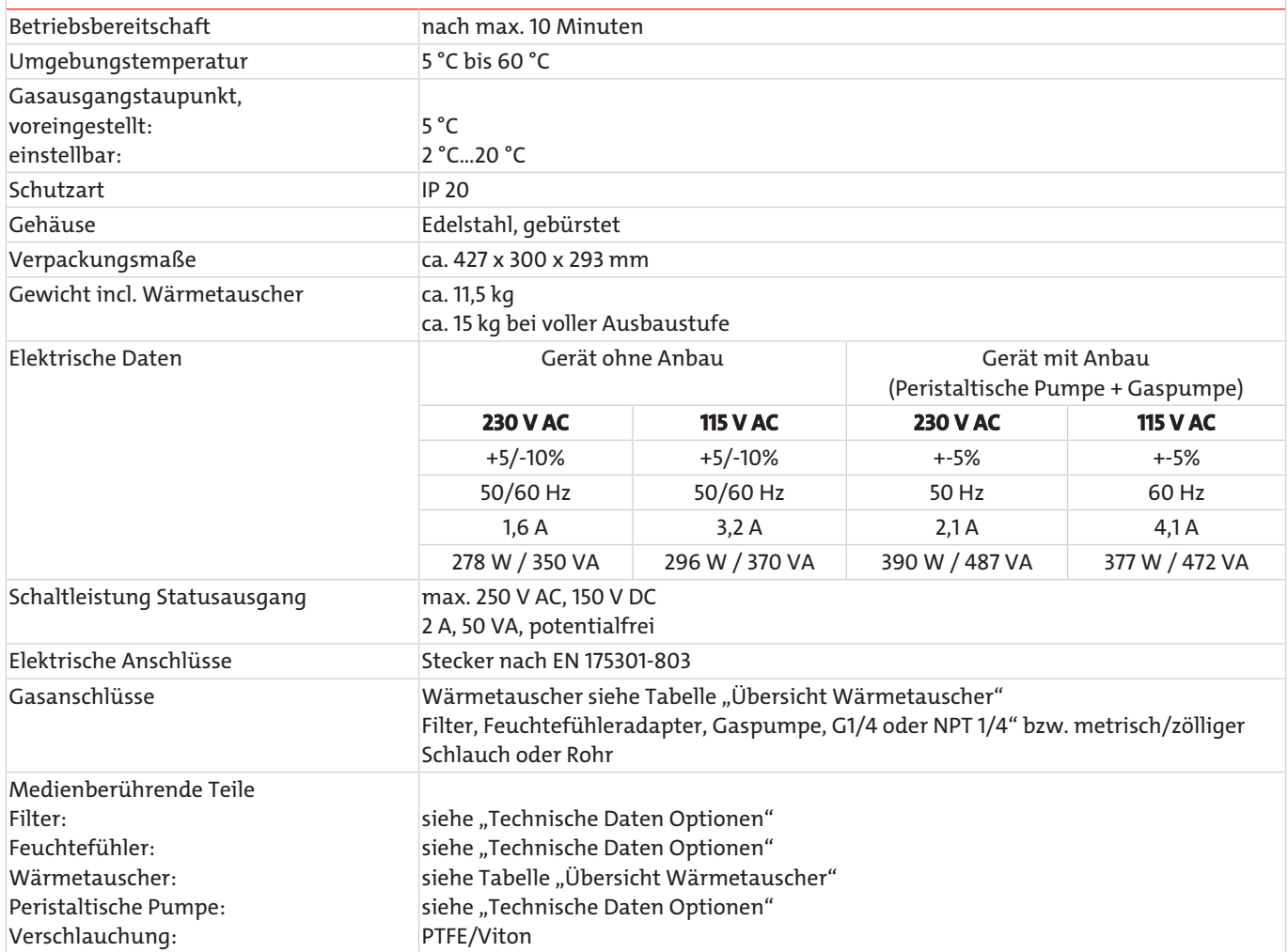

 $\overline{\phantom{a}}$ 

# <span id="page-42-0"></span>**9.2 Technische Daten Optionen**

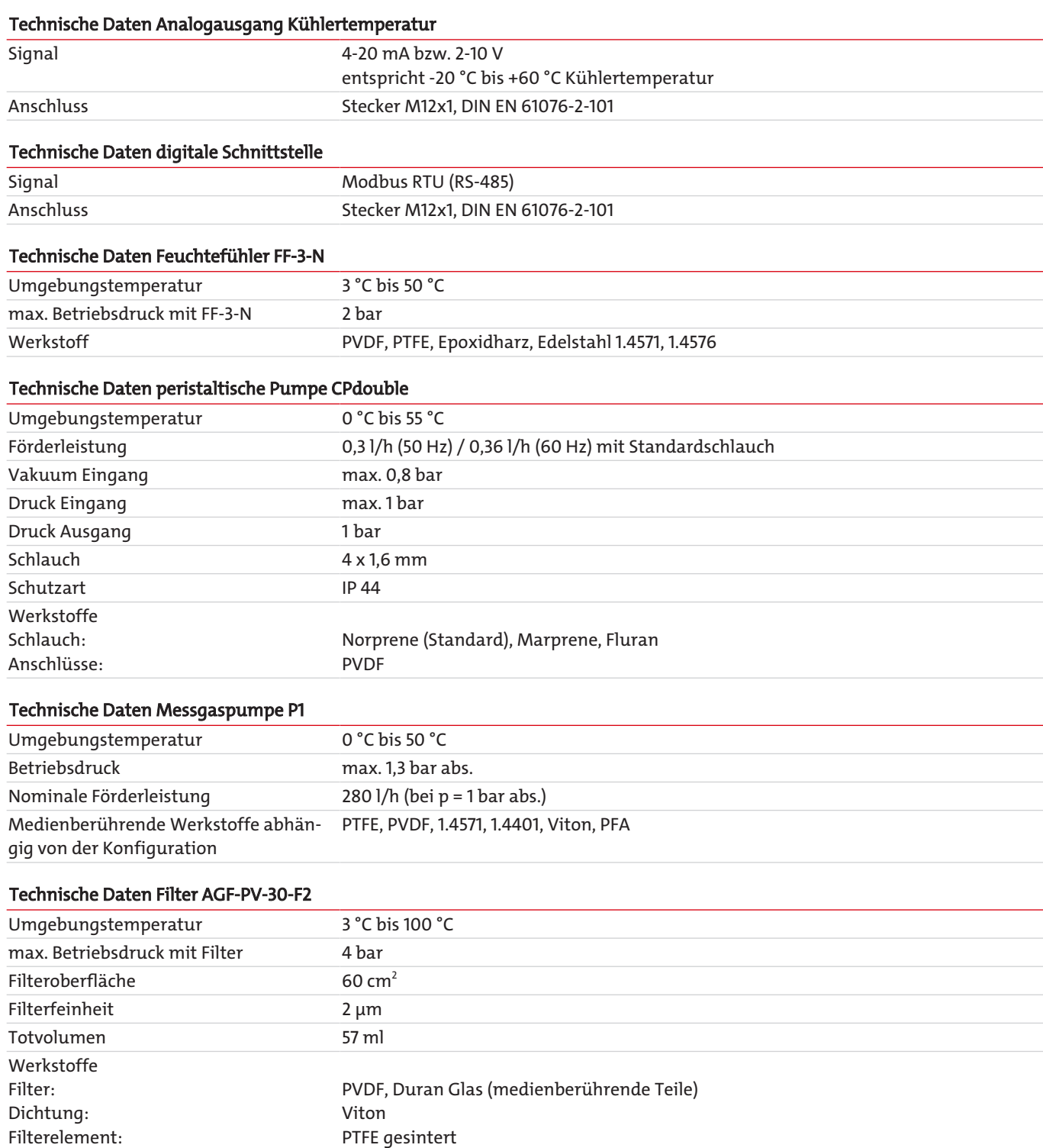

### <span id="page-43-0"></span>**9.3 Flussplan**

#### **Flussplan:**

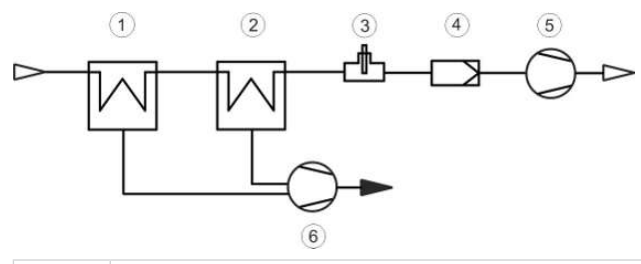

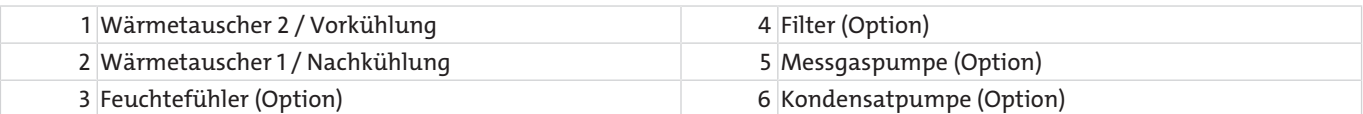

### <span id="page-43-1"></span>**9.4 Leistungskurven**

Der TC-Double 6111 ist für eine Umgebungstemperatur von bis zu 40 °C konzipiert. Bis zu dieser Temperatur kann genügend Kühlleistung abgerufen werden. Der TC-Double 6112 hingegen ist für höhere Temperaturen bis nominal 60 °C einsetzbar. Bitte die vorhandene Kühlleistung beachten.

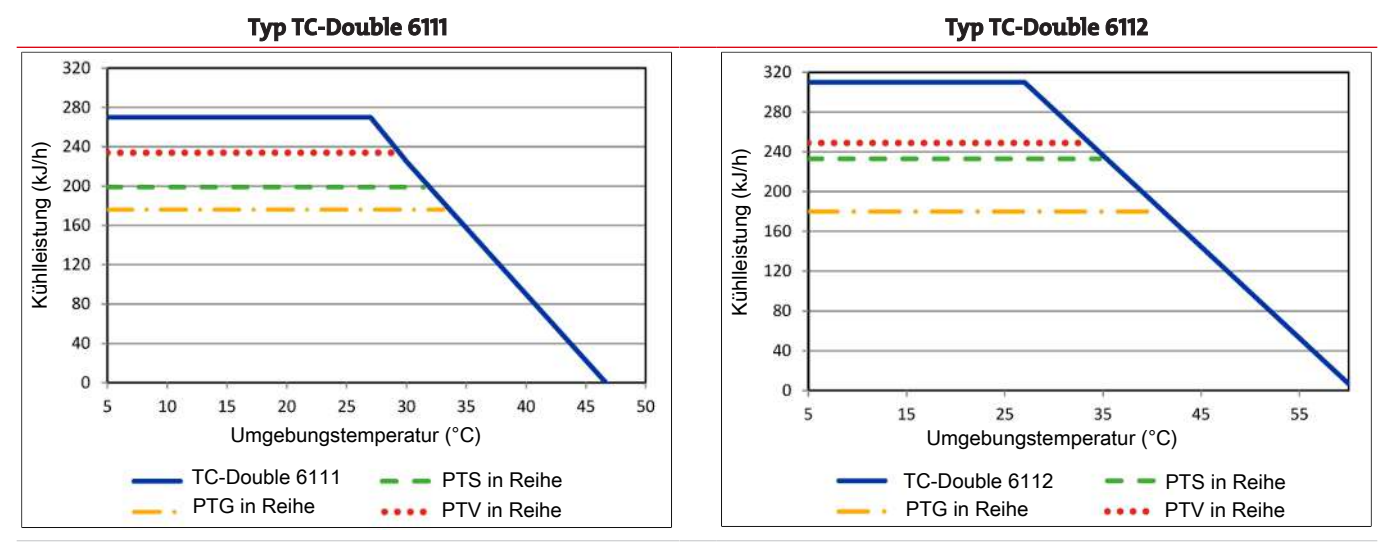

Anmerkung: Die Grenzkurven für die Wärmetauscher gelten bei einem Taupunkt von 50 °C.

Der TC-Double+ 6111 ist für eine Umgebungstemperatur von bis zu 40 °C konzipiert. Bis zu dieser Temperatur kann genügend Kühlleistung abgerufen werden. Der TC-Double+ 6112 hingegen ist für höhere Temperaturen bis nominal 60 °C einsetzbar. Bitte die vorhandene Kühlleistung beachten.

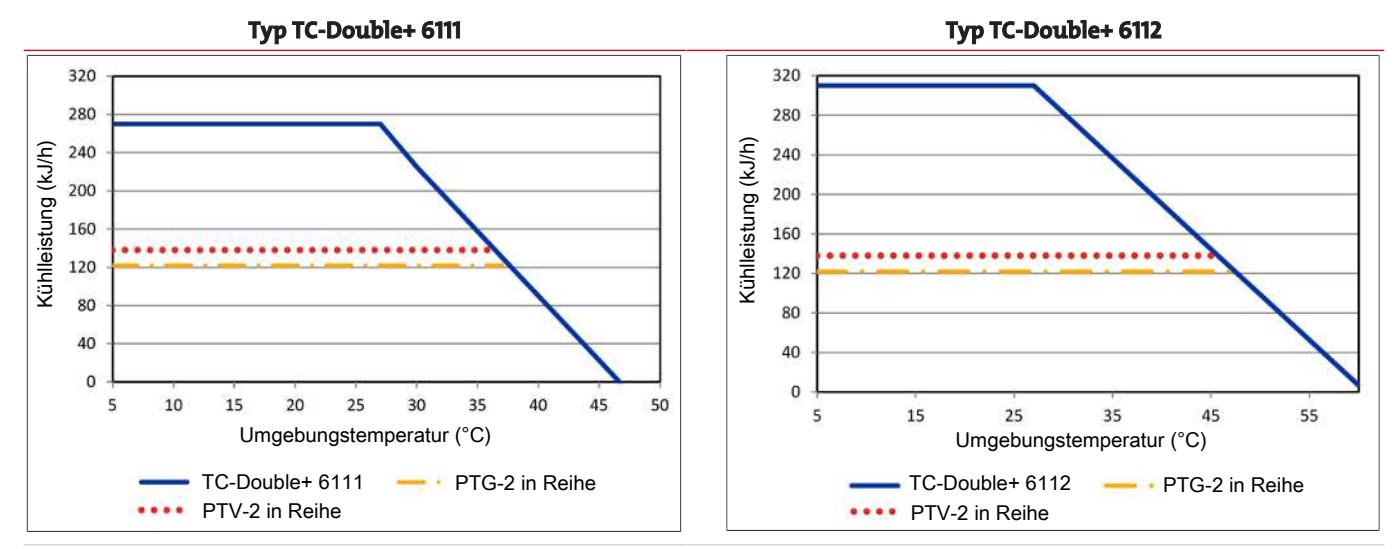

Anmerkung: Die Grenzkurven für die Wärmetauscher gelten bei einem Taupunkt von 50 °C.

### <span id="page-44-0"></span>**9.5 Wärmetauscher**

### <span id="page-44-1"></span>**9.5.1 Beschreibung Wärmetauscher**

Die Energie des Messgases und damit in erster Näherung die abgeforderte Kühlleistung Q wird bestimmt durch die drei Parameter Gastemperatur  $\vartheta_c$ , Taupunkt τ<sub>e</sub> (Feuchtigkeitsgehalt) und Volumenstrom v. Physikalisch bedingt steigt bei wachsender Gasenergie der Ausgangstaupunkt. Nachfolgende Grenzen für den maximalen Durchfluss sind festgelegt für einen Normarbeitspunkt von  $T_e$  = 50 °C und  $\vartheta_G$  = 70 °C. Angegeben wird der maximale Volumenstrom v<sub>max</sub> in Nl/h gekühlter Luft, also nach dem Auskondensieren des Wasserdampfes. Für andere Taupunkte und Gaseingangstemperaturen können die Werte differieren. Die physikalischen Zusammenhänge sind jedoch so umfangreich, dass von einer Darstellung abgesehen wird. Bitte nehmen Sie bei Unklarheiten unsere Beratung in Anspruch oder nutzen Sie unser Auslegungsprogramm.

### <span id="page-44-2"></span>**9.5.2 Übersicht Wärmetauscher**

### **TC-Double**

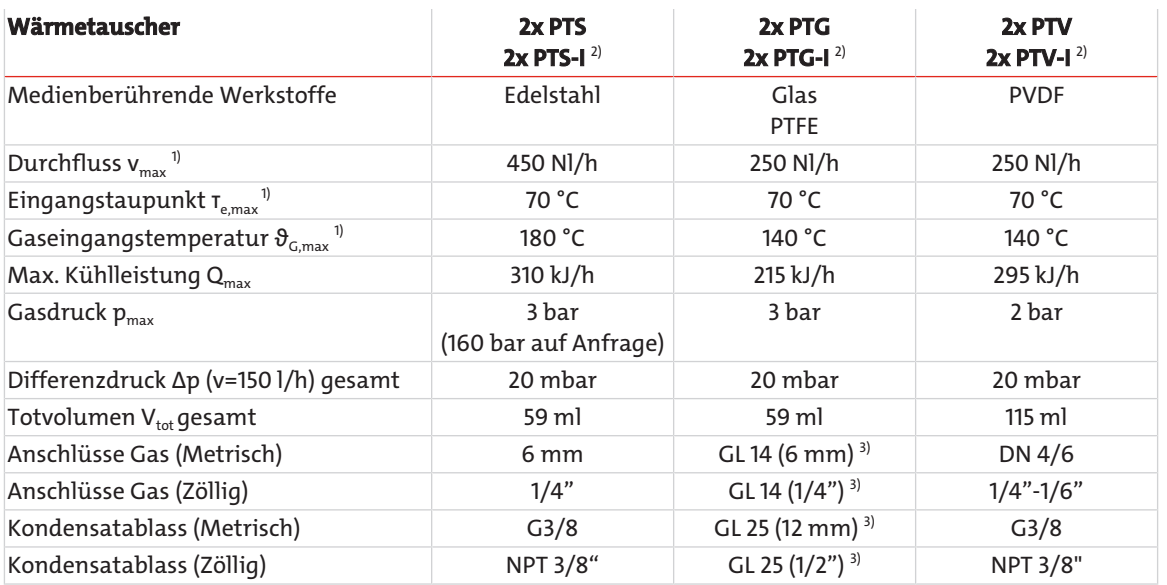

 $1)$  Unter Berücksichtigung der maximalen Kühlleistung des Kühlers.

<sup>2)</sup> Typen mit I sind mit NPT-Gewinden bzw. zölligen Rohren.

3) Innendurchmesser Dichtring.

#### **TC-Double+**

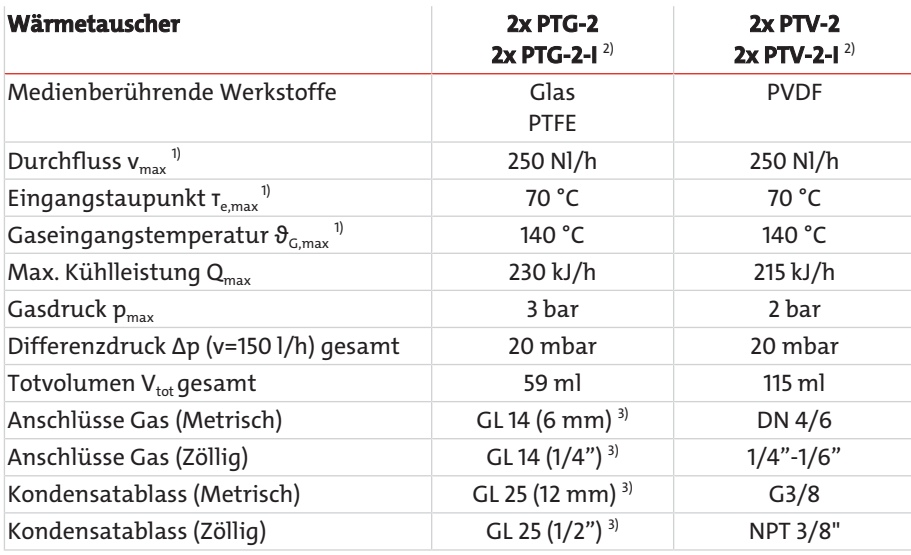

<sup>1)</sup> Unter Berücksichtigung der maximalen Kühlleistung des Kühlers.

 $2)$  Typen mit I sind mit NPT-Gewinden bzw. zölligen Rohren.

<sup>3)</sup> Innendurchmesser Dichtring.

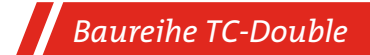

### <span id="page-45-0"></span>**9.6 Abmessungen (mm)**

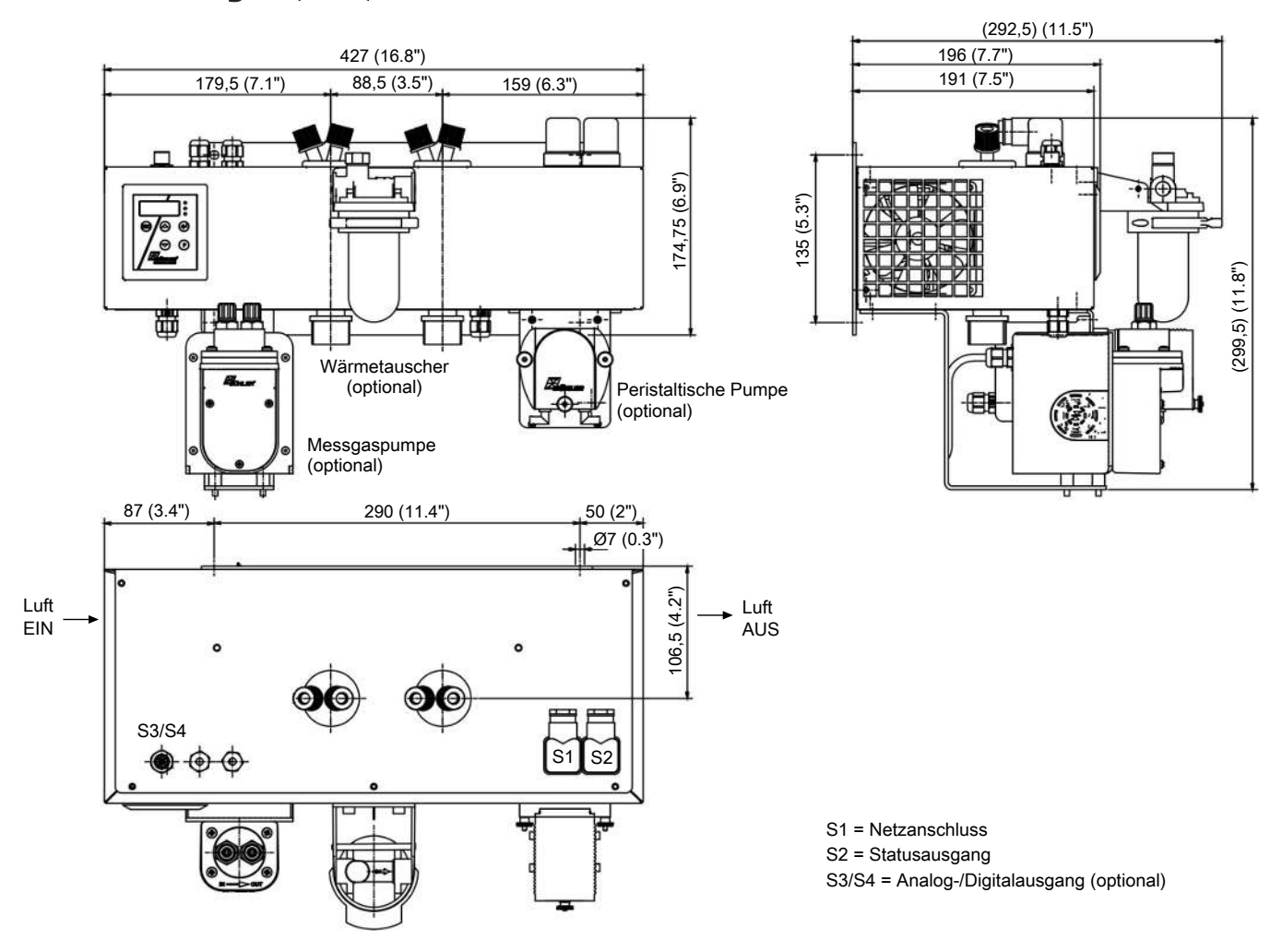

# <span id="page-46-0"></span>**10 Beigefügte Dokumente**

- Konformitätserklärung KX440008
- RMA Dekontaminierungserklärung

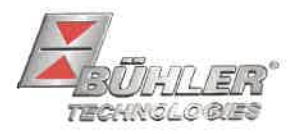

Hiermit erklärt Bühler Technologies GmbH, dass die nachfolgenden Produkte den wesentlichen Anforderungen der Richtlinie Herewith declares Bühler Technologies GmbH that the following products correspond to the essential requirements of Directive

#### 2014/35/EU (Niederspannungsrichtlinie / low voltage directive)

in ihrer aktuellen Fassung entsprechen.

in its actual version.

Folgende Richtlinien wurden berücksichtigt:

The following directives were regarded:

#### 2014/30/EU (EMV/EMC)

Peltier-Messgaskühler / Peltier sample gas cooler Produkt / products: TC-Double, TC-Double+ Typ / type:

Die Betriebsmittel dienen der Aufbereitung des Messgases, um das Analysengerät vor Restfeuchtigkeit im Messgas zu schützen.

The equipment is intended for conditioning of sample gas to protect the analyser from residual humidity in the sample gas.

Das oben beschriebene Produkt der Erklärung erfüllt die einschlägigen Harmonisierungsrechtsvorschriften der Union: The object of the declaration described above is in conformity with the relevant Union harmonisation legislation:

EN 61326-1:2013

#### EN 61010-1:2010/A1:2019/AC:2019-04

Die alleinige Verantwortung für die Ausstellung dieser Konformitätserklärung trägt der Hersteller. This declaration of conformity is issued under the sole responsibility of the manufacturer.

Dokumentationsverantwortlicher für diese Konformitätserklärung ist Herr Stefan Eschweiler mit Anschrift am Firmensitz.

The person authorized to compile the technical file is Mr. Stefan Eschweiler located at the company's address

Ratingen, den 17.02.2023

Stefan Eschweiler Geschäftsführer - Managing Director

Frank Pospiech

Geschäftsführer - Managing Director

## **UK Declaration of Conformity**

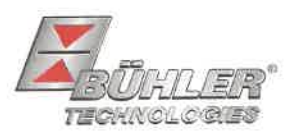

The manufacturer Bühler Technologies GmbH declares, under the sole responsibility, that the product complies with the requirements of the following UK legislation:

#### **Electrical Equipment Safety Regulations 2016**

The following legislation were regarded:

#### Electromagnetic Compatibility Regulations 2016

Peltier sample gas cooler Product: TC-Double **Types:** TC-Double+

The equipment is intended for conditioning of sample gas to protect the analyser from residual humidity in the sample gas.

The object of the declaration described above is in conformity with the relevant designated standards:

#### EN 61010-1:2010/A1:2019/AC:2019-04

EN 61326-1:2013

Ratingen in Germany, 17.02.2023

er en

Stefan Eschweiler **Managing Director** 

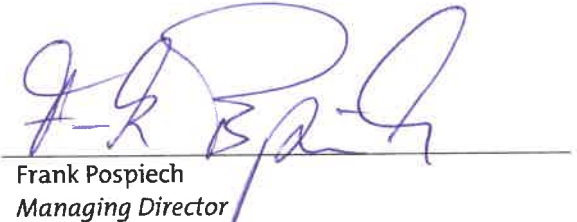

# RMA-Formular und Erklärung über Dekontaminierung RMA-Form and explanation for decontamination

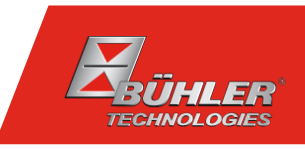

#### RMA-Nr./ RMA-No.

Die RMA-Nr. bekommen Sie von Ihrem Ansprechpartner im Vertrieb oder Service. Bei Rücksendung eines Altgeräts zur Entsorgung tragen Sie bitte in das Feld der RMA-Nr. "WEEE" ein./ You may obtain the RMA number from your sales or service representative. When returning an old appliance for disposal, please enter "WEEE" in the RMA number box.

Zu diesem Rücksendeschein gehört eine Dekontaminierungserklärung. Die gesetzlichen Vorschriften schreiben vor, dass Sie uns diese Dekontaminierungserklärung ausgefüllt und unterschrieben zurücksenden müssen. Bitte füllen Sie auch diese im Sinne der Gesundheit unserer Mitarbeiter vollständig aus./ This return form includes a decontamination statement. The law requires you to submit this completed and signed decontamination statement to us. Please complete the entire form, also in the interest of our employee health.

Ansprechpartner/ Person in charge

#### Firma/ Company

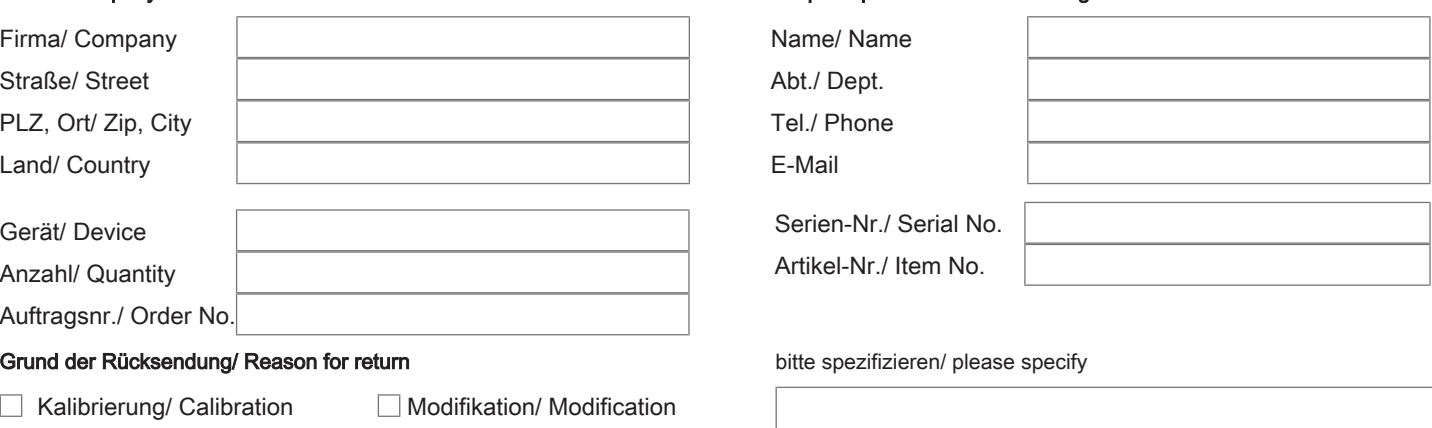

- Reklamation/ Claim Reparatur/ Repair
- Elektroaltgerät/ Waste Electrical & Electronic Equipment (WEEE) П
- П andere/ other

#### Ist das Gerät möglicherweise kontaminiert?/ Could the equipment be contaminated?

Nein, da das Gerät nicht mit gesundheitsgefährdenden Stoffen betrieben wurde./ No, because the device was not operated with hazardous substances.

 $\Box$  Nein, da das Gerät ordnungsgemäß gereinigt und dekontaminiert wurde./ No, because the device has been properly cleaned and decontaminated.

 $\Box$  Ja, kontaminiert mit:/ Yes, contaminated with:

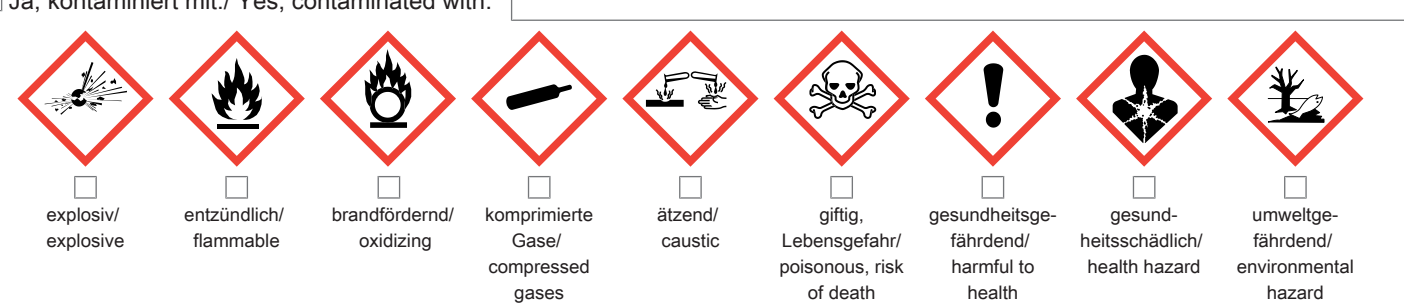

#### Bitte Sicherheitsdatenblatt beilegen!/ Please enclose safety data sheet!

Das Gerät wurde gespült mit:/ The equipment was purged with:

Diese Erklärung wurde korrekt und vollständig ausgefüllt und von einer dazu befugten Person unterschrieben. Der Versand der (dekontaminierten) Geräte und Komponenten erfolgt gemäß den gesetzlichen Bestimmungen.

Falls die Ware nicht gereinigt, also kontaminiert bei uns eintrifft, muss die Firma Bühler sich vorbehalten, diese durch einen externen Dienstleister reinigen zu lassen und Ihnen dies in Rechnung zu stellen.

Firmenstempel/ Company Sign

This declaration has been filled out correctly and completely, and signed by an authorized person. The dispatch of the (decontaminated) devices and components takes place according to the legal regulations.

Should the goods not arrive clean, but contaminated, Bühler reserves the right, to comission an external service provider to clean the goods and invoice it to your account.

Datum/ Date

rechtsverbindliche Unterschrift/ Legally binding signature

Bühler Technologies GmbH, Harkortstr. 29, D-40880 Ratingen Tel. +49 (0) 21 02 / 49 89-0, Fax: +49 (0) 21 02 / 49 89-20 E-Mail: service@buehler-technologies.com Internet: www.buehler-technologies.com

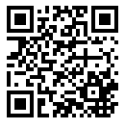

#### Vermeiden von Veränderung und Beschädigung der einzusendenden Baugruppe

Die Analyse defekter Baugruppen ist ein wesentlicher Bestandteil der Qualitätssicherung der Firma Bühler Technologies GmbH. Um eine aussagekräftige Analyse zu gewährleisten muss die Ware möglichst unverändert untersucht werden. Es dürfen keine Veränderungen oder weitere Beschädigungen auftreten, die Ursachen verdecken oder eine Analyse unmöglich machen.

#### Umgang mit elektrostatisch sensiblen Baugruppen

Bei elektronischen Baugruppen kann es sich um elektrostatisch sensible Baugruppen handeln. Es ist darauf zu achten, diese Baugruppen ESD-gerecht zu behandeln. Nach Möglichkeit sollten die Baugruppen an einem ESD-gerechten Arbeitsplatz getauscht werden. Ist dies nicht möglich sollten ESD-gerechte Maßnahmen beim Austausch getroffen werden. Der Transport darf nur in ESD-gerechten Behältnissen durchgeführt werden. Die Verpackung der Baugruppen muss ESD-konform sein. Verwenden Sie nach Möglichkeit die Verpackung des Ersatzteils oder wählen Sie selber eine ESD-gerechte Verpackung.

#### Einbau von Ersatzteilen

Beachten Sie beim Einbau des Ersatzteils die gleichen Vorgaben wie oben beschrieben. Achten Sie auf die ordnungsgemäße Montage des Bauteils und aller Komponenten. Versetzen Sie vor der Inbetriebnahme die Verkabelung wieder in den ursprünglichen Zustand. Fragen Sie im Zweifel beim Hersteller nach weiteren Informationen.

#### Einsenden von Elektroaltgeräten zur Entsorgung

Wollen Sie ein von Bühler Technologies GmbH stammendes Elektroprodukt zur fachgerechten Entsorgung einsenden, dann tragen Sie bitte in das Feld der RMA-Nr. "WEEE" ein. Legen Sie dem Altgerät die vollständig ausgefüllte Dekontaminierungserklärung für den Transport von außen sichtbar bei. Weitere Informationen zur Entsorgung von Elektroaltgeräten finden Sie auf der Webseite unseres Unternehmens.

#### Avoiding alterations and damage to the components to be returned

Analysing defective assemblies is an essential part of quality assurance at Bühler Technologies GmbH. To ensure conclusive analysis the goods must be inspected unaltered, if possible. Modifications or other damages which may hide the cause or render it impossible to analyse are prohibited.

#### Handling electrostatically conductive components

Electronic assemblies may be sensitive to static electricity. Be sure to handle these assemblies in an ESD-safe manner. Where possible, the assembles should be replaced in an ESD-safe location. If unable to do so, take ESD-safe precautions when replacing these. Must be transported in ESD-safe containers. The packaging of the assemblies must be ESD-safe. If possible, use the packaging of the spare part or use ESD-safe packaging.

#### Fitting of spare parts

Observe the above specifications when installing the spare part. Ensure the part and all components are properly installed. Return the cables to the original state before putting into service. When in doubt, contact the manufacturer for additional information.

#### Returning old electrical appliances for disposal

If you wish to return an electrical product from Bühler Technologies GmbH for proper disposal, please enter "WEEE" in the RMA number box. Please attach the fully completed decontamination declaration form for transport to the old appliance so that it is visible from the outside. You can find more information on the disposal of old electrical appliances on our company's website.

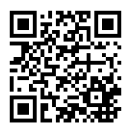